## **API**

OOO «Электронные системы и сервисы»

# **[API СЕРВИСА «ХУТКI ГРОШ™»]**

Документация по внешним интерфейсам сервиса «Хуткi Грош™»

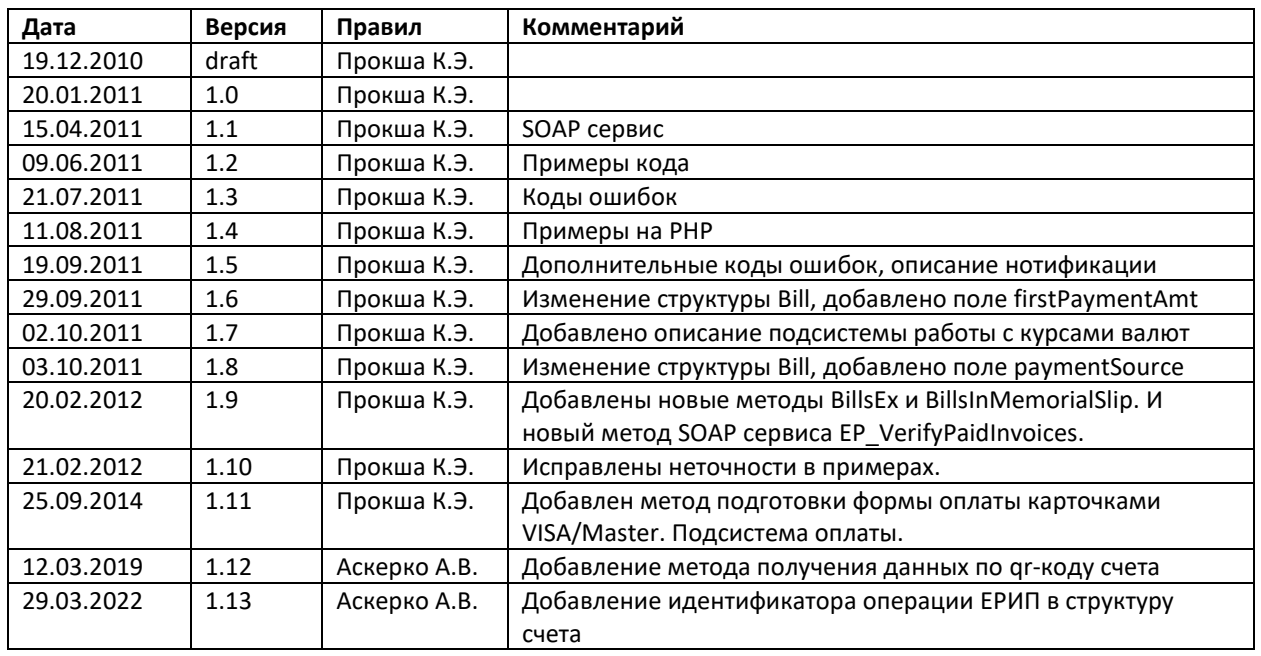

## **ОГЛАВЛЕНИЕ**

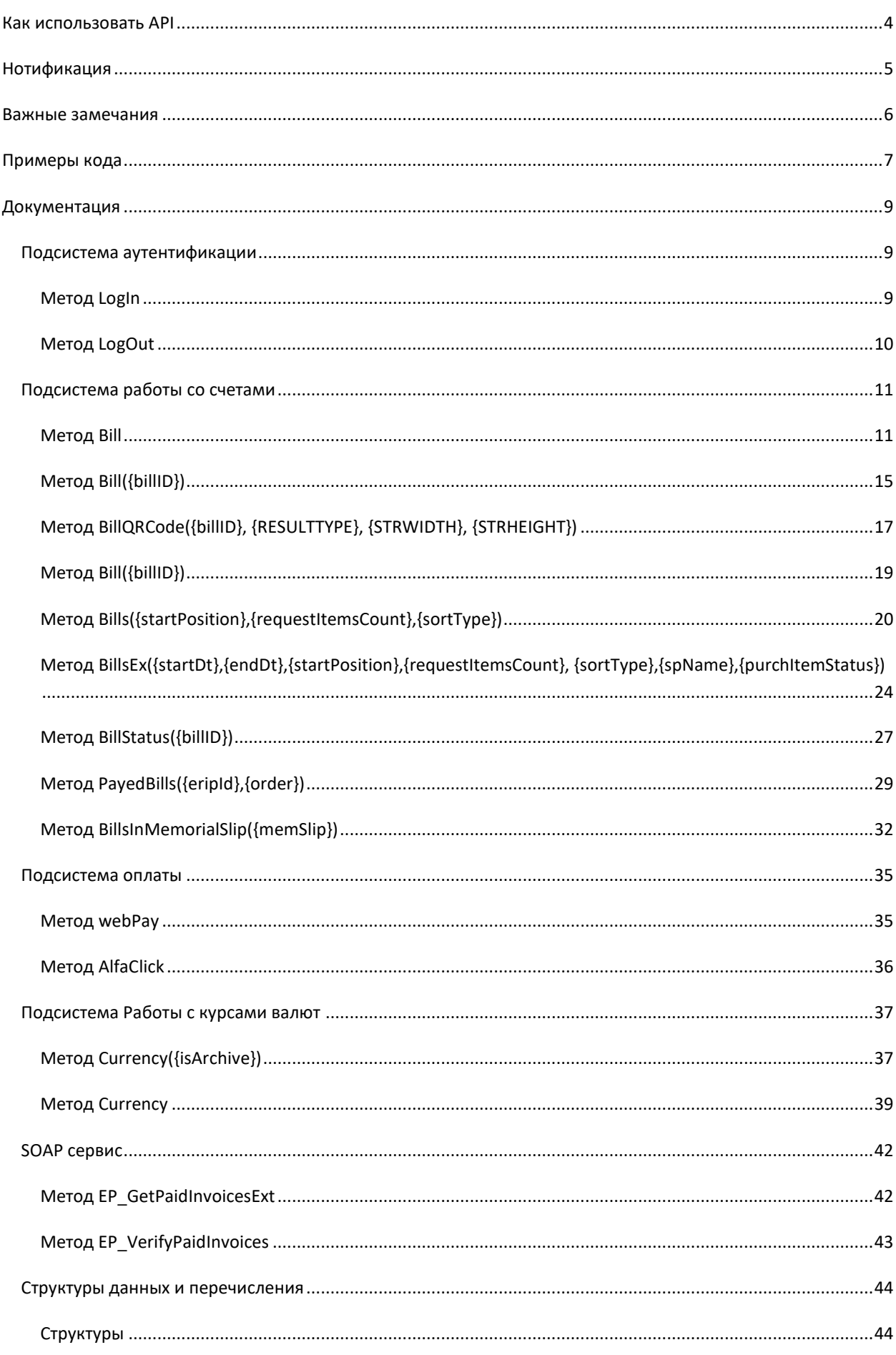

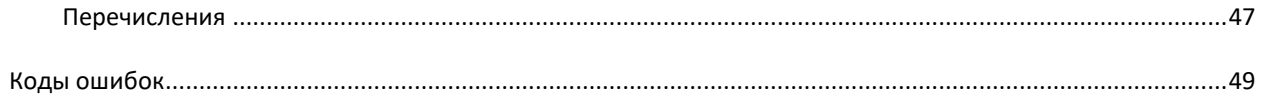

## <span id="page-4-0"></span>**КАК ИСПОЛЬЗОВАТЬ АРІ**

Все вызовы методов API - это GET, POST, DELETE HTTP-запросы к URL. Базовый адрес для вызова методов:

#### https://www.hutkigrosh.by/API/v1/<Подсистема>/<Метод>

с некоторым набором параметров. Для выполнения какого-либо действия, необходимо сформировать запрос, согласно документации вызываемого метода, и осуществить этот запрос к серверу. В ответ на запрос вы получаете его результат, который также описан в документации каждого метода. Кодировка результата UTF-8. Работа с API возможна как в формате Json, так и XML. Зависит от заданного content-type в запросе. Нужно указывать "application/json" для Json формата или "application/xml" для XML. В запросе важен порядок прописных и строчных букв.

Для осуществления запросов необходимо пройти аутентификацию. Аутентификация выполняется с помощью вызова специального метода:

#### https://www.hutkigrosh.by/API/v1/Security/LogIn

Полученный набор cookie, после вызова этого метода, необходимо использовать в последующих вызовах других методов. По окончании работы с сервисом, необходимо завершить сеанс вызовом метода:

#### https://www.hutkigrosh.by/API/v1/Security/LogOut

#### Примечание:

Для тестирования API необходимо использовать тестовую площадку trial.hgrosh.by, сертификат, установленный на тестовой площадке, является самоподписанным, так что для некоторых фрейморков необходимо отключать проверку валидности сертификата сервера. Регистрационные данные, для проведения тестирования, выдаются техническими специалистами сервиса «ХУТКІ ГРОШ™» по запросу. <span id="page-5-0"></span>Сервис "Хуткi Грош" может извещать Поставщика услуг тремя способами:

- 1. С помощью SMS сообщений;
- 2. Путем отправки E-Mail;
- 3. Вызовом специального URL, указанного Поставщиком услуг.

Любое извещение формируется в момент совершения платежа физическим лицом. Как только транзакция завершена, и деньги списаны с клиента, наш сервис генерирует нотификационное событие.

Первые два способа прозрачны и не требуют дополнительного разъяснения. Разберем третий способ нотификации. Этот способ позволяет снизить нагрузку на сервера, так как нет необходимости постоянно опрашивать на предмет появления новых оплаченных счетов. В момент оплаты, наш сервис вызовет URL вида:

#### http[s]://domain.zone/path/?purchaseid={billId}

где, http[s]://domain.zone/path/ - путь к Вашему сервису, принимающему уведомления, {billId} - это наш внутренний идентификатор оплачиваемого счета. Вы должны его использовать, чтоб запросить детальную информацию об оплачиваемом счете, например, вызывая метод

[https://www.hutkigrosh.by/API/v1/Invoicing/Bill\({billId}\)](https://www.hutkigrosh.by/API/v1/Invoicing/Bill(%7bbillId%7d)). Ваш сервис должен ответить кодом 200, если он обработал данное сообщение или любым другим, если произошла ошибка. В случае, когда мы получили код, отличный от 200, наш сервис будет повторять уведомление еще 3 раза с нарастающим интервалом времени. Если все 4 попытки оказались неудачными, то высылается уведомление на указанный Вами email, в котором отправляется внутренний идентификатор оплаченного счета и лог попыток уведомления.

## <span id="page-6-0"></span>**ВАЖНЫЕ ЗАМЕЧАНИЯ**

Для получения ответа от сервера в формате **XML**, то необходимо в заголовке запроса указать:

#### **Accept: application/xml**

Для получения ответа в формате **Json**, то необходимо в заголовке запроса указать:

#### **Accept: application/json**

За формат запроса отвечает поле:

#### **Content-Type**

Дата представлена в **Json** запросах в .**NET** нотации "/Date(123456789000)/", где цифры, это тики в миллисекундах от 01.01.1970. Например "/Date(1000)/" – это 01.01.1970 00:00:01.

При выставлении счета необходимо следить, что бы поле **dueDt** было в будущем периоде, иначе будет возвращена общая ошибка выставления счета.

#### <span id="page-7-0"></span>**ПРИМЕРЫ КОДА**

**C#**

Код, приведенный в данной документации, написан на C# с использованием .NET Framework и на PHP с использованием библиотеки PECL\_HTTP [\(http://pecl.php.net/package/pecl\\_http\)](http://pecl.php.net/package/pecl_http).

В примерах, приведенных в документации, для упрощения кода в части выполнения HTTP запросов и получения ответов на них используется функция, примерная реализация которой приведена ниже:

```
 public static string Request( string URL, string method, string contentType,
                                    string strRequest, ref CookieContainer cookie )
         {
         WebResponse rs = null;
         HttpWebRequest rq = null;
        Stream rsStream = null;
        StreamReader sr = null;
         string strOut = "";
         try
\{ rq = ( HttpWebRequest ) WebRequest.Create( URL );
            rq.CookieContainer = cookie;
            rq.Method = method;
            rq.Timeout = 120000;
            rq.ContentType = contentType;
            if( !string.IsNullOrEmpty( strRequest ) )
\{ byte[] rqData = null;
               rqData = Encoding.GetEncoding( "UTF-8" ).GetBytes( strRequest );
               rq.ContentLength = rqData.Length;
              using( Stream rqStream = rq.GetRequestStream() )
\{rqStream.Write( rqData, 0, rqData.Length );
                  rqStream.Close();
denotes the control of the state of the state of the state of the state of the state of the state of the state
 }
            rs = rq.GetResponse();
            rsStream = rs.GetResponseStream();
            Encoding encode = Encoding.GetEncoding( "UTF-8" );
            sr = new StreamReader( rsStream, encode );
           Char[] read = new Char[ 256 ];
           int count = sr. Read( read, 0, 256);
           while( count > 0 )
\{String str = new String( read, 0, count );
               strOut += str;
              count = sr.Read( read, 0, 256); }
 }
         catch( WebException ex )
\{ strOut = null;
 }
         catch( Exception ex )
\overline{a} strOut = null;
 }
         finally
\{ if( rsStream != null )
               rsStream.Close();
```

```
if(<math>sr</math> != null) sr.Close();
             if( rs != null )
                rs.Close();
 }
          return strOut;
          }
```

```
PHP
      function sendToHG( $req, $url, $data, $cookies, $method )
          {
             $req -> setUrl( $url );
             $req -> setHeaders(
                array(
                   "Content-Type" => "application/xml", 
                "Content-Length" => strlen( $data )
\overline{\phantom{a}} );
             $req -> setMethod( $method );
             $req -> setRawPostData( $data );
             $req -> enableCookies();
             if( $cookies != null )
               $req->setCookies( $cookies );
             $req -> send();
             return $req -> getResponseBody();
          }
```
Так же для простоты все запросы будут сформированы в виде текстовых строк.

## <span id="page-9-1"></span><span id="page-9-0"></span>ПОДСИСТЕМА АУТЕНТИФИКАЦИИ

<https://www.hutkigrosh.by/API/v1/Security>

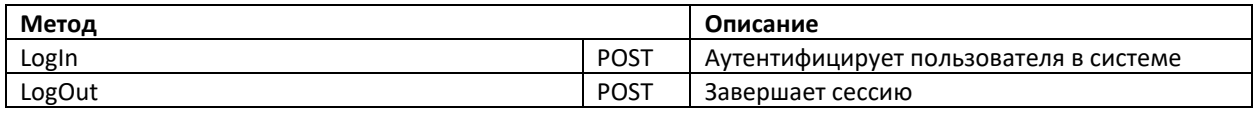

## <span id="page-9-2"></span>**МЕТОД LOGIN**

HTTP verb: **POST**

#### ОПИСАНИЕ

Аутентифицирует пользователя в системе.

#### ВЫЗОВ

<https://www.hutkigrosh.by/API/v1/Security/LogIn>

#### ПАРАМЕТРЫ ИЛИ ТЕЛО ЗАПРОСА

Для вызова данного метода необходимо сформировать тело запроса. Тело запроса зависит от выбранного значения **content-type**:

#### **XML**

```
<Credentials xmlns="http://www.hutkigrosh.by/api/">
   <user>username@org.com</user>
   <pwd>pSSw_ord7</pwd>
</Credentials>
```
#### **Json**

```
{
    "user":"username@org.com",
    "pwd":"pSSw_ord7"
}
```
## ОТВЕТ

Ответ приходит **true** – если аутентификация успешна, **false** – если проверка имени и пароля провалилась.

## **XML**

```
<boolean xmlns="http://schemas.microsoft.com/2003/10/Serialization/">true</boolean>
```
#### **Json**

true

Запрос на аутентификацию и получение набора cookie, связанного с запросом.

```
CookieContainer authCookie = new CookieContainer();
string creds = "<Credentials xmlns=\"http://www.hutkigrosh.by/api\">" +
                   "<user>user@org.com</user>" +
                   "<pwd>paSSwo_rd</pwd>" +
               "</Credentials>";
string res = Request( "https://www.hutkigrosh.by/API/v1/Security/LogIn",
                      "POST", "application/xml", creds, ref authCookie );
```
#### **PHP**

 $C#$ 

```
$url = "https://www.hutkigrosh.by/API/v1/Security/LogIn";
$req =& new HTTPRequest( $url );
$dataXML = "<Credentials xmlns=\"http://www.hutkigrosh.by/api\">".
              "<user>user@org.com</user>".
              "<pwd>paSSwo_rd</pwd>".
           "</Credentials>";
```

```
echo "Login : ".sendToHG( $req, $url, $dataXML, null, HTTP_METH_POST )."<br/>br/>";
$cookies = $reg -> getCookies();
```
#### <span id="page-10-0"></span>**METOA LOGOUT**

HTTP verb: POST

### **ОПИСАНИЕ**

Метод завершает сессию.

#### **B**b<sub>13</sub>OB

https://www.hutkigrosh.by/API/v1/Security/LogOut

#### ПАРАМЕТРЫ ИЛИ ТЕЛО ЗАПРОСА

Нет параметров.

#### **OTBET**

Нет возвращаемых данных.

#### ПРИМЕР КОДА

Запрос на аутентификацию и получение набора cookie, связанного с запросом и завершение сеанса.

## $C#$

```
CookieContainer authCookie = new CookieContainer();
string creds = "<Credentials xmlns=\"http://www.hutkigrosh.by/api\">" +
                   "<user>user@org.com</user>" +
                   "<pwd>paSSwo_rd</pwd>" +
               "</Credentials>";
// Начинаем сеанс, если в ответ приходит false, значит аутентификация
```

```
 // провалилась и дальнейшие вызовы бессмысленные
 string res = Request( "https://www.hutkigrosh.by/API/v1/Security/LogIn",
 "POST", "application/xml", creds, ref authCookie );
        //
        // Ваши вызовы в данном сеансе помещать здесь
        //
        // Завершаем сеанс
 res = Request( "https://www.hutkigrosh.by/API/v1/Security/LogOut",
```
"POST", "application/xml", "", ref authCookie );

#### **PHP**

```
 $url = "https://www.hutkigrosh.by/API/v1/Security/LogIn";
 $req =& new HTTPRequest( $url );
 $dataXML = "<Credentials xmlns=\"http://www.hutkigrosh.by/api\">".
               "<user>user@org.com</user>".
               "<pwd>paSSwo_rd</pwd>".
            "</Credentials>";
 // Начинаем сеанс, если в ответ приходит false, значит аутентификация
 // провалилась и дальнейшие вызовы бессмысленные
echo "Login : ".sendToHG( $req, $url, $dataXML, null, HTTP_METH_POST )."<br/>br/>";
$cookies = $reg -> getCookies();
 //
 // Ваши вызовы в данном сеансе помещать здесь
 //
 // Завершаем сеанс
 $url = "https://www.hutkigrosh.by/API/v1/Security/LogOut";
echo "Logout: ".sendToHG( $req, $url, "", $cookies, HTTP_METH_POST )."<br/>>";
```
## <span id="page-11-0"></span>ПОДСИСТЕМА РАБОТЫ СО СЧЕТАМИ

## <https://www.hutkigrosh.by/API/v1/Invoicing>

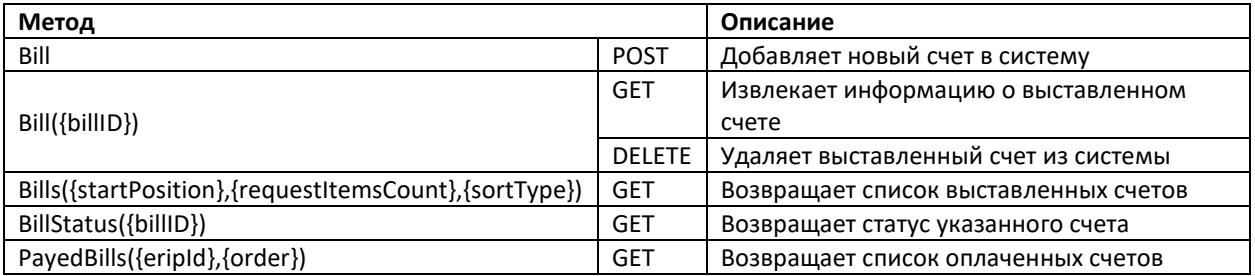

## <span id="page-11-1"></span>**МЕТОД BILL**

HTTP verb: **POST**

## ОПИСАНИЕ

Добавляет новый счет в систему.

#### ВЫЗОВ

<https://www.hutkigrosh.by/API/v1/Invoicing/Bill>

Для вызова данного метода необходимо сформировать тело запроса. Запрос представляет собой заполненную структуру Bill, описание полей структуры находится в разделе "Структуры данных и перечисления". Тело запроса зависит от выбранного значения content-type:

```
XML
<Bill xmlns="http://www.hutkigrosh.by/api/invoicing">
   <eripId>40000001</eripId>
    <invId>C-1234</invId>
   <dueDt>2011-04-18T11:20:00</dueDt>
   <addedDt>2011-04-18T11:20:00</addedDt>
   <fullName>Пупкин Василий Иванович</fullName>
   <mobilePhone>+333 33 3332221</mobilePhone>
   <notifyByMobilePhone>true</notifyByMobilePhone>
   <email /> <!-не включать, если не заполняется-->
   <notifyByEMail>false</notifyByEMail>
   <fullAddress>г. Минск, пр. Победителей, д. 1, кв. 1</fullAddress>
   \frac{2}{\sqrt{3}} <amt>120000.000000</amt>
   <curr>BYN</curr>
    <statusEnum>NotSet</statusEnum>
   \langleinfo /> \langle!-не включать, если не заполняется-->
    <products>
       <Product Info><invItemId>Артикул 123</invItemId>
          <desc>Услуга, за которую производят оплату</desc>
          <count>1</count>
          \frac{1}{2} <amt>119000.000000</amt>
       </ProductInfo>
       \langleProduct Info>
          <invItemId>-Her-</invItemId>
          <desc>Доставка</desc>
          \frac{1}{2}\langleamt>1000.000000</amt>
       \langle/ProductInfo>
   </products>
\langle/Bill>
```
#### Json

```
\{"billID":null,
     "eripId":40000001,
     "invId": "C-1234",
      "dueDt":"\/Date(928138800000+0300)\/",
      "addedDt":"\/Date(928138800000+0300)\/",
      "payedDt":null,
     "fullName": "Пупкин Василий Иванович",
     "mobilePhone":"+333 33 3332221",
     "notifyByMobilePhone":true,<br>"email":null,
      "notifyByEMail":false,
     "fullAddress": "г. Минск, пр. Победителей, д. 1, кв. 1",
     "amt":120000.000000,
      "curr": "BYN",
      "statusEnum": 0,
                            "info":null,
      "products": [{
             "invItemId": "ADTMKVJ 123",
             "desc": "Услуга, за которую производят оплату",
             "count":1,
             "amt":120000.000000
     \}]
\mathfrak{z}
```
Ответом является структура **NewBillStatus**, в которой проставлены статус выполнения запроса и, в случае успешного завершения запроса и выставления счета в систему, внутренний идентификатор счета.

#### **XML**

```
<NewBillStatus xmlns="http://www.hutkigrosh.by/api/invoicing">
    <status>0</status>
    <billID>4000000528202700</billID>
</NewBillStatus>
```
### **Json**

```
{
      "status":0,
      "billID":4000000528202700
}
```
## ПРИМЕР КОДА

Запрос на аутентификацию и получение набора cookie, связанного с запросом, выставление нового счета в систему и завершение сеанса.

#### **C#**

```
 CookieContainer authCookie = new CookieContainer();
         string creds = "<Credentials xmlns=\"http://www.hutkigrosh.by/api\">" +
                             "<user>user@org.com</user>" +
                             "<pwd>paSSwo_rd</pwd>" +
                         "</Credentials>";
         // Начинаем сеанс, если в ответ приходит false, значит аутентификация
         // провалилась и дальнейшие вызовы бессмысленные
 string res = Request( "https://www.hutkigrosh.by/API/v1/Security/LogIn",
 "POST", "application/xml", creds, ref authCookie );
         // Выставляем новый счет
         res = "<Bill xmlns=\"http://www.hutkigrosh.by/api/invoicing\">" +
                 //" <br/>billID />" +
                   "<eripId>40000001</eripId>" +
                 "<invId>C-1234</invId>" +
                  "<dueDt>2011-04-18T11:20:00</dueDt>" +
                  "<addedDt>2011-04-18T11:20:00</addedDt>" +
                  //"<payedDt />" +
                   "<fullName>Пупкин Василий Иванович</fullName>" +
                  "<mobilePhone>+333 33 3332221</mobilePhone>" +
                  "<notifyByMobilePhone>true</notifyByMobilePhone>" +
                 //"<email />" +
                 "<notifyByEMail>false</notifyByEMail>" +
                  "<fullAddress>г.Минск, пр.Победителей, д.1, кв.1</fullAddress>" +
                  "<amt>120000.000000</amt>" +
                 "<curr>BYN</curr>" +
                  "<statusEnum>NotSet</statusEnum>" +
                 //"<info /" +
                  "<products>" +
                      "<ProductInfo>" +
                         "<invItemId>Артикул 123</invItemId>" +
                         "<desc>Услуга, за которую производят оплату</desc>" +
                         "<count>1</count>" +
                        "<amt>119000.000000</amt>" +
                     "</ProductInfo>" +
                     "<ProductInfo>" +
                         "<invItemId>-нет-</invItemId>" +
                         "<desc>Доставка</desc>" +
```

```
 "<count>1</count>" +
                      "<amt>1000.000000</amt>" +
                    "</ProductInfo>" +
                 "</products>" +
              "</Bill>";
 res = Request( "https://www.hutkigrosh.by/API/v1/Invoicing/Bill", "POST",
 "application/xml", res, ref authCookie );
         // Теперь необходимо обработать результат, который вернул сервер
```

```
 // Завершаем сеанс
 res = Request( "https://www.hutkigrosh.by/API/v1/Security/LogOut",
 "POST", "application/xml", "", ref authCookie );
```
#### **PHP**

```
 $url = "https://www.hutkigrosh.by/API/v1/Security/LogIn";
 $req =& new HTTPRequest( $url );
 $dataXML = "<Credentials xmlns=\"http://www.hutkigrosh.by/api\">".
                "<user>user@org.com</user>".
               "<pwd>paSSwo_rd</pwd>".
            "</Credentials>";
 // Начинаем сеанс, если в ответ приходит false, значит аутентификация
 // провалилась и дальнейшие вызовы бессмысленные
echo "Login : ".sendToHG( $req, $url, $dataXML, null, HTTP_METH_POST )."<br/>>";
$cookies = $reg -> getCookies(); // Выставляем новый счет
 $url = "https://www.hutkigrosh.by/API/v1/Invoicing/Bill";
 $dataXML =
      "<Bill xmlns=\"http://www.hutkigrosh.by/api/invoicing\">".
         //"<br/>billID />".
         "<eripId>40000001</eripId>".
          "<invId>C-1234</invId>".
          "<dueDt>2011-04-18T11:20:00</dueDt>".
          "<addedDt>2011-04-18T11:20:00</addedDt>".
          //"<payedDt />".
          "<fullName>Пупкин Василий Иванович</fullName>".
          "<mobilePhone>+333 33 3332221</mobilePhone>".
          "<notifyByMobilePhone>true</notifyByMobilePhone>".
         //"<email />".
           "<notifyByEMail>false</notifyByEMail>".
         "<fullAddress>г.Минск, пр.Победителей, д.1, кв.1</fullAddress>".
          "<amt>120000.000000</amt>".
         "<curr>BYN</curr>".
          "<statusEnum>NotSet</statusEnum>".
         //"<info /".
          "<products>".
             "<ProductInfo>".
                "<invItemId>Артикул 123</invItemId>".
                "<desc>Услуга, за которую производят оплату</desc>".
                "<count>1</count>".
               "<amt>119000.000000</amt>".
             "</ProductInfo>".
            "<ProductInfo>".
                "<invItemId>-нет-</invItemId>".
                "<desc>Доставка</desc>".
                "<count>1</count>".
               "<amt>1000.000000</amt>".
             "</ProductInfo>".
          "</products>".
       "</Bill>";
  echo "Add Bill : ".sendToHG( $req, $url, $dataXML, $cookies,
    HTTP_METH_POST )."<br/>>";
  // Теперь необходимо обработать результат, который вернул сервер
```
// для этого надо изменить предыдущую строку соответствующим образом

```
// Завершаем сеанс
$url = "https://www.hutkigrosh.by/API/v1/Security/LogOut";
echo "Logout: ".sendToHG( $req, $url, "", $cookies, HTTP_METH_POST )."<br/>br/>";
```
## <span id="page-15-0"></span>**METOД BILL({BILLID})**

HTTP verb: GET

#### **ОПИСАНИЕ**

Извлекает информацию о выставленном счете.

#### **B**b<sub>130</sub>B

https://www.hutkigrosh.by/API/v1/Invoicing/Bill({billId})

#### ПАРАМЕТРЫ ИЛИ ТЕЛО ЗАПРОСА

При вызове данного метода необходимо указать внутренний идентификатор счета, заменив параметр {billId} на нужное значение. Необходимо указать в запросе параметр content-type для определения вида возвращаемого ответа.

Пример запроса: https://www.hutkigrosh.by/API/v1/Invoicing/Bill(4000000528202700)

#### **OTBET**

Ответом является структура BillInfo, описание полей структуры находится в разделе "Структуры данных и перечисления".

#### **XML**

```
<BillInfo xmlns="http://www.hutkigrosh.by/api/invoicing">
   <status>0</status>
   \langlehill>
      \frac{1111D}{40000005282027005/bi11ID}<eripId>0</eripId>
      <invId>123-EEK</invId>
      <dueDt>2011-06-30T00:00:00</dueDt>
      <addedDt>2011-06-09T00:00:00</addedDt>
      <payedDt i:nil="true"/>
      <fullName>Петров Петя Петечкин</fullName>
      <mobilePhone>+375 33 3333333</mobilePhone>
      <notifyByMobilePhone>false</notifyByMobilePhone>
      <email i:nil="true"/>
      <notifyByEMail>false</notifyByEMail>
      <fullAddress i:nil="true"/>
      <amt>102000</amt>
      <curr>BYN</curr>
      <statusEnum>PaymentPending</statusEnum>
      <eripTrxId>123456789</eripTrxId>
      <info>И000 "Ваша любимая компания"</info>
      <products>
         <ProductInfo>
            <invItemId>-</invItemId>
            <desc>За услуги связи</desc>
            <count>1</count>
            \langleamt>100000</amt>
         </ProductInfo>
         <ProductInfo>
            <invItemId>-</invItemId>
            <desc>За доп услуги</desc>
```

```
 <count>1</count>
               <amt>2000</amt>
           </ProductInfo>
        </products>
   \langle/bill>
</BillInfo>
```
#### **Json**

```
{
     "status":0,
     "bill":{
            "billID":4000000528202700,
            "eripId":0,
            "invId":"123-ЕЕК",
            "dueDt":"\/Date(1309381200000+0300)\/",
            "addedDt":"\/Date(1307566800000+0300)\/",
            "payedDt":null,
            "fullName":"Петров Петя Петечкин",
            "mobilePhone":"+375 33 3333333",
            "notifyByMobilePhone":false,
            "email":null,
            "notifyByEMail":false,
            "fullAddress":null,
            "amt":102000,
            "curr":"BYN",
            "statusEnum":1,
            "eripTrxId":"12345679",
            "info": ИООО \"Ваша любимая компания\",
            "products":[
                   {
                          "invItemId":"-",
                          "desc":"За услуги связи",
                          "count":1,
                          "amt":100000
                   },
                   {
                          "invItemId":"-",
                          "desc":"За доп услуги",
                          "count":1,
                          "amt":2000
                   }]
            }
}
```
#### ПРИМЕР КОДА

Запрос на аутентификацию и получение набора cookie, связанного с запросом, получение информации по ранее выставленному счету и завершение сеанса.

```
C#
         CookieContainer authCookie = new CookieContainer();
         string creds = "<Credentials xmlns=\"http://www.hutkigrosh.by/api\">" +
                          >user@org.com</user>" +
                          "<pwd>paSSwo_rd</pwd>" +
                       "</Credentials>";
         // Начинаем сеанс, если в ответ приходит false, значит аутентификация
         // провалилась и дальнейшие вызовы бессмысленные
 string res = Request( "https://www.hutkigrosh.by/API/v1/Security/LogIn",
 "POST", "application/xml", creds, ref authCookie );
         // Получаем информацию о счете
```
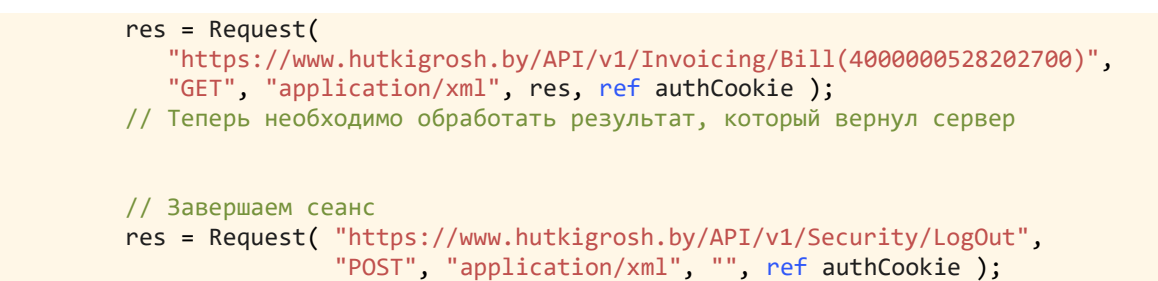

#### **PHP**

```
 $url = "https://www.hutkigrosh.by/API/v1/Security/LogIn";
 $req =& new HTTPRequest( $url );
 $dataXML = "<Credentials xmlns=\"http://www.hutkigrosh.by/api\">".
               "<user>user@org.com</user>".
               "<pwd>paSSwo_rd</pwd>".
            "</Credentials>";
 // Начинаем сеанс, если в ответ приходит false, значит аутентификация
 // провалилась и дальнейшие вызовы бессмысленные
echo "Login : ".sendToHG( $req, $url, $dataXML, null, HTTP_METH_POST )."<br/>br/>";
$cookies = $reg -> getCookies();
 // Получаем информацию о счете
 $url = "https://www.hutkigrosh.by/API/v1/Invoicing/Bill(4000000510336500)";
echo "Get Bill : ".sendToHG( $req, $url, "", $cookies, HTTP_METH_GET )."<br/>br/>";
 // Завершаем сеанс
```

```
 $url = "https://www.hutkigrosh.by/API/v1/Security/LogOut";
echo "Logout: ".sendToHG( $req, $url, "", $cookies, HTTP METH POST )."<br/>br/>";
```
<span id="page-17-0"></span>**МЕТОД BILLQRCODE({BILLID}, {RESULTTYPE}, {STRWIDTH}, {STRHEIGHT})**

HTTP verb: **GET**

#### ОПИСАНИЕ

Формирует qr-код по выставленному счету или возвращает данные для его формирования.

#### ВЫЗОВ

[https://www.hutkigrosh.by/API/v1/Invoicing/BillQRCode\({billId},{resultType},{strwidth},{strheight}\)](https://www.hutkigrosh.by/API/v1/Invoicing/BillQRCode(%7bbillId%7d,%7bresultType%7d,%7bstrwidth%7d,%7bstrheight%7d))

#### ПАРАМЕТРЫ ИЛИ ТЕЛО ЗАПРОСА

При вызове данного метода необходимо указать внутренний идентификатор счета, заменив параметр **{billId}** на нужное значение. Также, необходимо задать тип возвращаемого результата **{resultType}**. Возможные варианты значений:

- image. Будет возвращена сформированная картинка qr-кода в PNG-формате в виде массива байт.
- text. Будут возвращена строка, состоящая их данных, необходимых для формирования корректного qr-кода.

В случае, если в поле **resultType** будет задано значение, отличное от возможных вариантов, то результатом будет картинка qr-кода.

В параметры **{strWidth}** и **{strHeight}** необходимо передать необходимые ширину и высоту требуемого изображения.

Пример запроса: https://www.hutkigrosh.by/API/v1/Invoicing/BillQRCode(1331812483683981092,0,174,386)

#### **OTBET**

Ответом является структура BillQRCode, описание полей структуры находится в разделе "Структуры данных и перечисления".

#### **XML**

```
<BillQRCode xmlns="http://www.hutkigrosh.by/api/invoicing">
  <status>500</status>
  <img>NULL</img>
</BillQRCode>
```
#### **Json**

```
\{"status":0."img": [12, 25, 34..., 32]
\}
```
#### ПРИМЕР КОДА

Запрос на аутентификацию и получение набора cookie, связанного с запросом, получение информации по ранее выставленному счету и завершение сеанса.

```
C#
```

```
CookieContainer authCookie = new CookieContainer();
          string creds = "<Credentials xmlns=\"http://www.hutkigrosh.by/api\">" +
                                "<user>user@org.com</user>" +
                                "<pwd>paSSwo rd</pwd>" +
                           "</Credentials>";
          // Начинаем сеанс, если в ответ приходит false, значит аутентификация
          // провалилась и дальнейшие вызовы бессмысленные
          string res = Request( "https://www.hutkigrosh.by/API/v1/Security/LogIn",<br>"POST", "application/xml", creds, ref authCookie );
          // Получаем информацию о счете
          res = Request("https://www.hutkigrosh.by/API/v1/Invoicing/
BillQRCode(1331812483683981092,0,174,386)",
              "GET", "application/xml", res, ref authCookie );
          // Теперь необходимо обработать результат, который вернул сервер
          // Завершаем сеанс
          res = Request( "https://www.hutkigrosh.by/API/v1/Security/LogOut",<br>"POST", "application/xml", "", ref authCookie );
```
#### **PHP**

```
$url = "https://www.hutkigrosh.by/API/v1/Security/LogIn";
$req =& new HTTPRequest($url);
$dataXML = "<Credentials xmlns=\"http://www.hutkigrosh.by/api\">".
              "<user>user@org.com</user>".
              "<pwd>paSSwo_rd</pwd>".
```
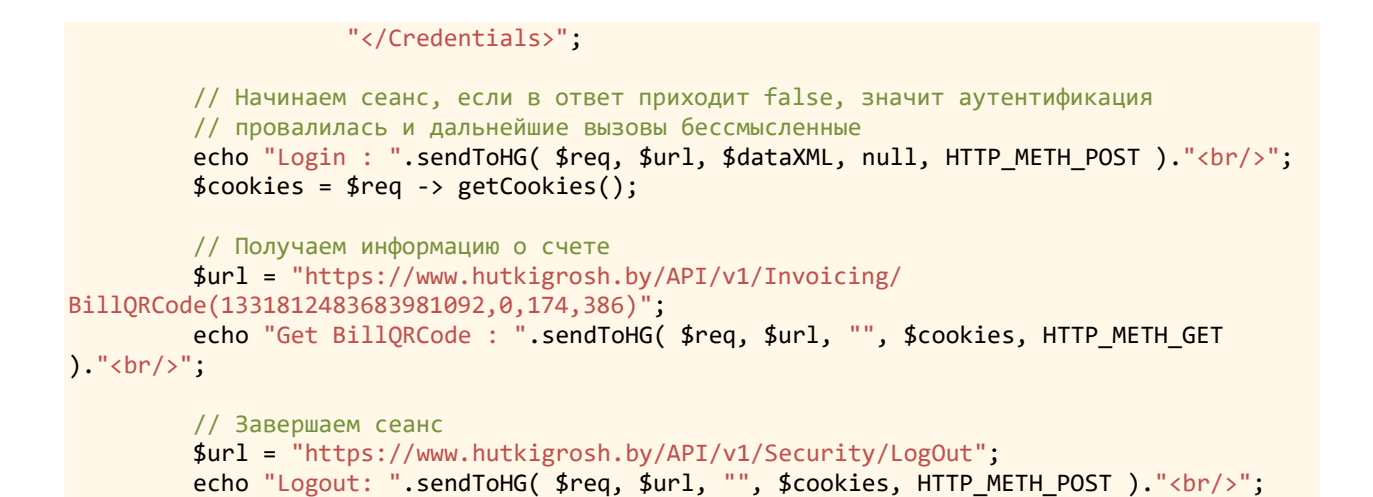

## <span id="page-19-0"></span>**МЕТОД BILL({BILLID})**

HTTP verb: DELETE

#### **ОПИСАНИЕ**

Удаляет выставленный счет из системы.

**B**b<sub>13</sub>OB

https://www.hutkigrosh.by/API/v1/Invoicing/Bill({billId})

### ПАРАМЕТРЫ ИЛИ ТЕЛО ЗАПРОСА

При вызове данного метода необходимо указать внутренний идентификатор счета, заменив параметр (billld) на нужное значение. Необходимо указать в запросе параметр content-type для определения вида возвращаемого ответа.

Пример запроса: https://www.hutkigrosh.by/API/v1/Invoicing/Bill(4000000528202700)

#### **OTBET**

Ответом является структура BillStatus, описание полей структуры находится в разделе "Структуры данных и перечисления".

#### **XML**

```
<BillStatus xmlns="http://www.hutkigrosh.by/api/invoicing">
  <status>3221291522</status>
   <purchItemStatus>Payed</purchItemStatus>
</BillStatus>
```
#### Json

```
\{"status": 3221291522,
        "purchItemStatus": 3
\overline{\phantom{a}}
```
#### ПРИМЕР КОДА

Запрос на аутентификацию и получение набора cookie, связанного с запросом, удаление ранее выставленного счета и завершение сеанса.

```
 CookieContainer authCookie = new CookieContainer();
         string creds = "<Credentials xmlns=\"http://www.hutkigrosh.by/api\">" +
                           >user@org.com</user>" +
                           "<pwd>paSSwo_rd</pwd>" +
                        "</Credentials>";
         // Начинаем сеанс, если в ответ приходит false, значит аутентификация
         // провалилась и дальнейшие вызовы бессмысленные
 string res = Request( "https://www.hutkigrosh.by/API/v1/Security/LogIn",
 "POST", "application/xml", creds, ref authCookie );
         // Удаляем выставленный счет из системы, если счет оплачен, то его удалить
         // нет возможности
         res = Request( 
            "https://www.hutkigrosh.by/API/v1/Invoicing/Bill(4000000528202700)",
            "DELETE", "application/xml", res, ref authCookie );
         // Теперь необходимо обработать результат, который вернул сервер
         // Завершаем сеанс
         res = Request( "https://www.hutkigrosh.by/API/v1/Security/LogOut",
                        "POST", "application/xml", "", ref authCookie );
```
#### **PHP**

**C#**

```
 $url = "https://www.hutkigrosh.by/API/v1/Security/LogIn";
 $req =& new HTTPRequest( $url );
 $dataXML = "<Credentials xmlns=\"http://www.hutkigrosh.by/api\">".
                     >user@org.com</user>".
                      "<pwd>paSSwo_rd</pwd>".
                   "</Credentials>";
```

```
 // Начинаем сеанс, если в ответ приходит false, значит аутентификация
 // провалилась и дальнейшие вызовы бессмысленные
echo "Login : ".sendToHG( $req, $url, $dataXML, null, HTTP METH POST )."<br/>br/>";
$cookies = $rea -> getCookies();
```

```
 // Удаляем выставленный счет из системы, если счет оплачен, то его удалить
 // нет возможности
 $url = "https://www.hutkigrosh.by/API/v1/Invoicing/Bill(4000000510336500)";
echo "Delete: ".sendToHG( $req, $url, "", $cookies, HTTP_METH_DELETE )."<br/>>br/>";
```

```
 // Завершаем сеанс
 $url = "https://www.hutkigrosh.by/API/v1/Security/LogOut";
echo "Logout: ".sendToHG( $req, $url, "", $cookies, HTTP METH POST )."<br/>br/>";
```
## <span id="page-20-0"></span>**МЕТОД BILLS({STARTPOSITION},{REQUESTITEMSCOUNT},{SORTTYPE})**

HTTP verb: **GET**

## ОПИСАНИЕ

Возвращает список выставленных счетов. В этот список не попадают счета, которые были оплачены, и по ним пришло окончательное подтверждение оплаты. Окончательное подтверждение оплаты – это процедура, происходящая один раз в день по сверке уже имеющейся информации об оплате счетов с подтвержденной банками фактическими оплатами. После этой процедуры все подтвержденные оплаченные счета переходят в архив операций.

https://www.hutkigrosh.by/API/v1/Invoicing/Bills({startPosition},{requestItemsCount},{sortType}}

## ПАРАМЕТРЫ ИЛИ ТЕЛО ЗАПРОСА

При вызове данного метода необходимо указать номер записи с которой возвращаются записи, заменив параметр {startPosition} на номер записи в списке с которого начнется построение результирующего набора данных, {requestitemsCount} этот параметр надо заменить на количество записей в результирующем наборе, {sortType} на один из вариантов сортировки результирующего набора. Варианты сортировки представлены в таблице:

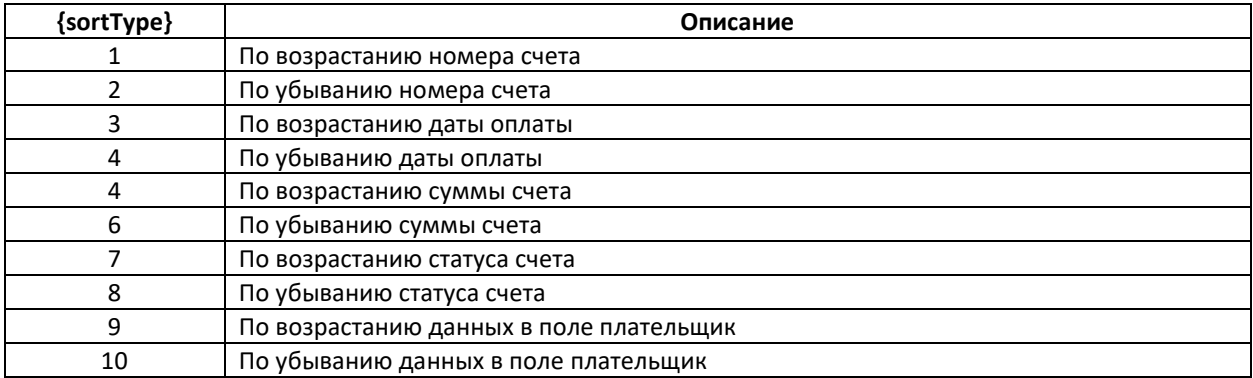

Необходимо указать в запросе параметр **content-type** для определения вида возвращаемого ответа.

Пример запроса: https://www.hutkigrosh.by/API/v1/Invoicing/Bills(0,30,1)

#### OTRET

Ответом является структура BillsInfo, описание полей структуры находится в разделе "Структуры данных и перечисления". В возвращаемой структуре в поле count указано общее количество счетов доступных для выгрузки.

#### **XML**

```
<BillsInfo xmlns="http://www.hutkigrosh.by/api/invoicing">
   <status>0</status>
   <itemInThisRequest>2</itemInThisRequest>
   <startPosition>0</startPosition>
   <count>2</count>
   \langle \text{bill} \rangle\langle \text{Bill}\rangle<billID>4000000517424000</billID>
         <eripId>0</eripId>
          <invId>4955</invId>
         <dueDt>2011-06-09T00:00:00</dueDt>
         <addedDt>2011-06-06T00:00:00</addedDt>
         <payedDt>2011-06-06T15:59:35+03:00</payedDt>
         <fullName>Иванов A Я</fullName>
         <mobilePhone>+375(29)6522757</mobilePhone>
         <notifyByMobilePhone>false</notifyByMobilePhone>
         <email i:nil="true"/>
         <notifyByEMail>false</notifyByEMail>
         <fullAddress i:nil="true"/>
         \langleamt>5900\langle/amt\rangle<curr>BYN</curr>
         <statusEnum>Payed</statusEnum>
         <eripTrxId>12345679</eripTrxId>
         <info>И000 "Ваша любимая компания"</info>
         <products>
             <ProductInfo>
                 <invItemId>1</invItemId>
```

```
 <desc>за интернет</desc>
                 <count>1</count>
                 <amt>5900</amt>
              </ProductInfo>
          </products>
      \langle/Bill\rangle\langleBill>
          <billID>4000000518073600</billID>
          <eripId>0</eripId>
         \langleinvId>1234\langleinvId>
           <dueDt>2011-06-09T00:00:00</dueDt>
           <addedDt>2011-06-06T00:00:00</addedDt>
           <payedDt>2011-06-06T15:59:37+03:00</payedDt>
           <fullName>тест</fullName>
          <mobilePhone>+375 29 3333333</mobilePhone>
          <notifyByMobilePhone>false</notifyByMobilePhone>
           <email i:nil="true"/>
          <notifyByEMail>false</notifyByEMail>
          <fullAddress i:nil="true"/>
          <amt>10000</amt>
          <curr>BYN</curr>
          <statusEnum>Payed</statusEnum>
           <eripTrxId>12345679</eripTrxId>
          <info>ИООО "Ваша любимая компания"</info>
          <products>
              <ProductInfo>
                 <invItemId>1</invItemId>
                 <desc>за интернет</desc>
                 <count>1</count>
                <amt>10000</amt>
              </ProductInfo>
          </products>
      \langle/Bill>
   \langlebill\rangle</BillsInfo>
```
## **Json**

```
{
     "status":0,
     "itemInThisRequest":2,
     "startPosition":0,
     "count":2,
     "bill":[
            {
                   "billID":4000000517424000,
                   "eripId":0,
                   "invId":"4955",
                   "dueDt":"\/Date(1307566800000+0300)\/",
                   "addedDt":"\/Date(1307307600000+0300)\/",
                   "payedDt":"\/Date(1307365175000+0300)\/",
                   "fullName":"Иванов А Я",
                   "mobilePhone":"+375(29)6522757",
                   "notifyByMobilePhone":false,
                   "email":null,
                   "notifyByEMail":false,
                   "fullAddress":null,
                   "amt":5900,
                   "curr":"BYN",
                   "statusEnum":5,
                   "eripTrxId": "1234569",
                   "info": "ИООО \"Ваша любимая компания\"",
                   "products":[
                          {
                                 "invItemId":"1",
                                 "desc":"за интернет",
                                 "count":1,
                                 "amt":5900
                          }]
            },
            {
```
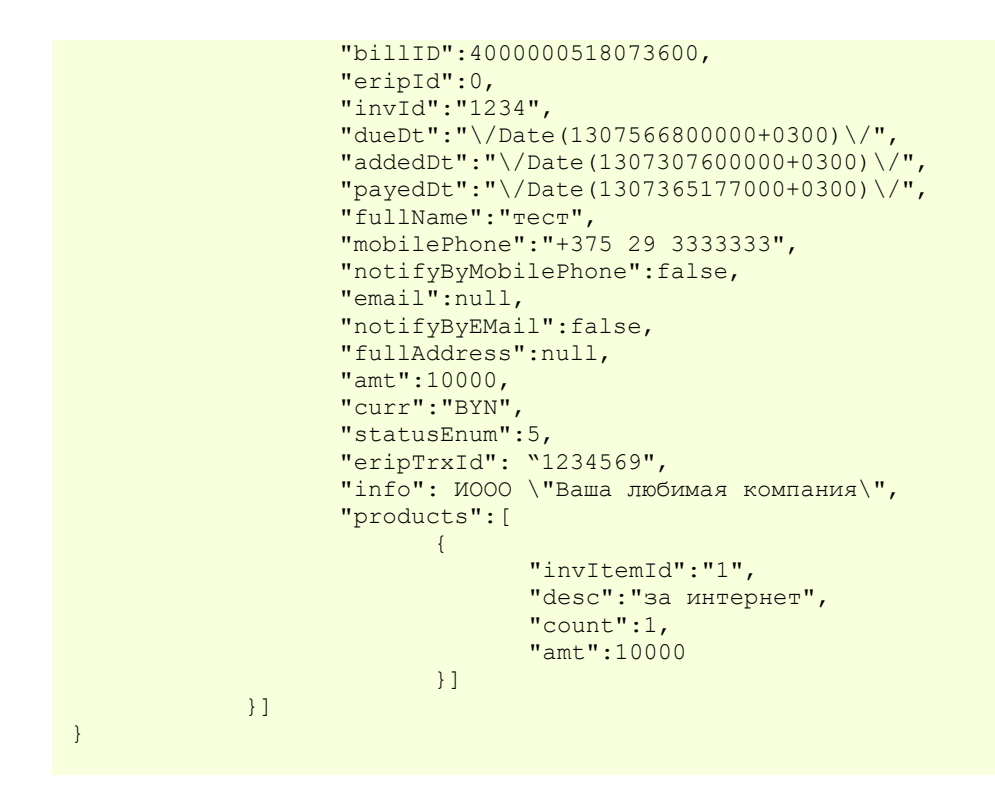

#### ПРИМЕР КОДА

Запрос на аутентификацию и получение набора cookie, связанного с запросом, получение списка выставленных счетов в системе и завершение сеанса.

```
C#
```
**PHP**

```
 CookieContainer authCookie = new CookieContainer();
 string creds = "<Credentials xmlns=\"http://www.hutkigrosh.by/api\">" +
                    "<user>user@org.com</user>" +
                    "<pwd>paSSwo_rd</pwd>" +
                "</Credentials>";
 // Начинаем сеанс, если в ответ приходит false, значит аутентификация
 // провалилась и дальнейшие вызовы бессмысленные
 string res = Request( "https://www.hutkigrosh.by/API/v1/Security/LogIn",
                       "POST", "application/xml", creds, ref authCookie );
 // Получаем список счетов
 res = Request( 
    "https://www.hutkigrosh.by/API/v1/Invoicing/Bills(0,30,1)",
    "GET", "application/xml", res, ref authCookie );
 // Теперь необходимо обработать результат, который вернул сервер
 // Завершаем сеанс
 res = Request( "https://www.hutkigrosh.by/API/v1/Security/LogOut",
                "POST", "application/xml", "", ref authCookie );
 $url = "https://www.hutkigrosh.by/API/v1/Security/LogIn";
```

```
 $req =& new HTTPRequest( $url );
 $dataXML = "<Credentials xmlns=\"http://www.hutkigrosh.by/api\">".
                "<user>user@org.com</user>".
               "<pwd>paSSwo_rd</pwd>".
            "</Credentials>";
```
// Начинаем сеанс, если в ответ приходит false, значит аутентификация

```
// провалилась и дальнейшие вызовы бессмысленные
echo "Login: ".sendToHG( $req, $url, $dataXML, null, HTTP METH POST )."<br/>br/>";
\frac{1}{2} fookies = \frac{1}{2} req -> getCookies();
```
// Получаем список счетов  $$url = "https://www.hutkigrosh.by/API/v1/Invoicing/Bills(0,30,1)$ echo "Get Bills: ".sendToHG( \$reg, \$url, "", \$cookies, HTTP METH GET ). "<br/>br/>";

```
// Завершаем сеанс
$url = "https://www.hutkigrosh.by/API/v1/Security/LogOut";echo "Logout: ".sendToHG( $req, $url, "", $cookies, HTTP_METH_POST )."<br/>br/>";
```
## <span id="page-24-0"></span>METOA BILLSEX({STARTDT},{ENDDT},{STARTPOSITION},{REQUESTITEMSCOUNT}, {SORTTYPE}, {SPNAME}, {PURCHITEMSTATUS})

HTTP verb: GET

## **ОПИСАНИЕ**

Возвращает список выставленных счетов. Это более гибкая форма получения списка счетов, так как здесь имеется возможность явно указать из какой базы нужно получить список, указать интервал дат и состояние счета.

### **B**b<sub>13</sub>OB

https://www.hutkigrosh.by/API/v1/Invoicing/ BillsEx({startDt},{endDt},{startPosition},{requestItemsCount},{sortType},{spName},{purchItemStatus}}

## ПАРАМЕТРЫ ИЛИ ТЕЛО ЗАПРОСА

При вызове данного метода необходимо указать интервал дат, указав начальную и конечную дату в результирующем списке, заменив параметры {startDt} и {endDt}. Так же номер записи, с которой возвращаются записи, заменив параметр {startPosition} на номер записи в списке с которого начнется построение результирующего набора данных. {requestitemsCount} этот параметр надо заменить на количество записей в результирующем наборе. {sortType} на один из вариантов сортировки результирующего набора. {spName} указывает на источник, откуда будет построен список, а {purchitemStatus} ограничивает результат списком счетов заданного статуса. Варианты сортировки представлены в таблице:

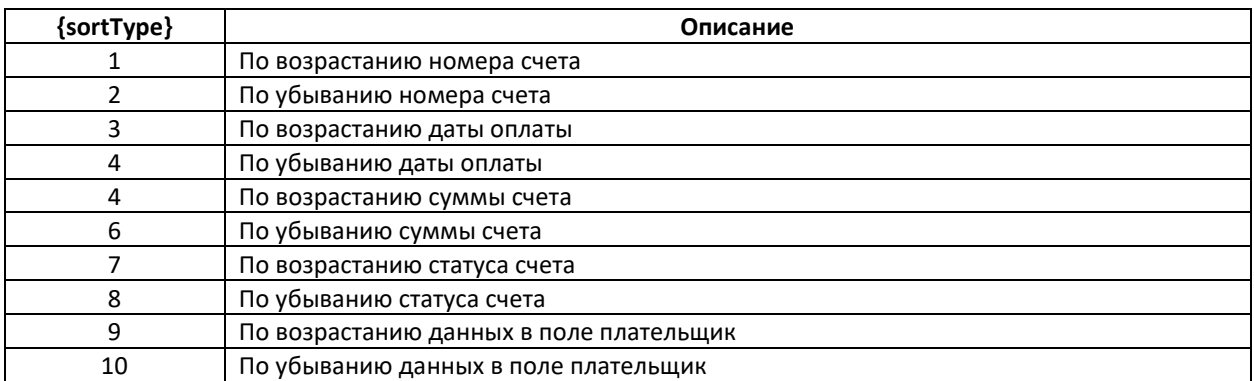

Статусы счетов находится в разделе "Структуры данных и перечисления" в таблице "Список статусов счета", необходимо в запрос подставлять числовое значение. Источник данных (spName) может принимать следующие значения:

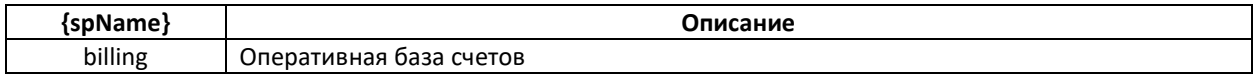

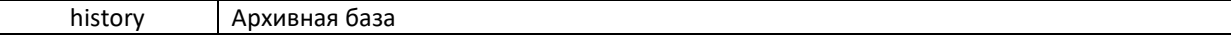

Необходимо указать в запросе параметр content-type для определения вида возвращаемого ответа.

#### Пример запроса:

https://www.hutkigrosh.by/API/v1/Invoicing/BillsEx(2011-10-01,2011-12-01,0,100,1,history,2)

#### **OTBET**

Ответом является структура BillsInfo, описание полей структуры находится в разделе "Структуры данных и перечисления". В возвращаемой структуре в поле count указано общее количество счетов доступных для выгрузки.

#### **XML**

```
<BillsInfo xmlns="http://www.hutkigrosh.by/api/invoicing">
   <status>0</status>
   <itemInThisRequest>2</itemInThisRequest>
   <startPosition>0</startPosition>
   <count>2</count>
   \langle \text{hill}\rangle<Bill>
         <billID>4000000517424000</billID>
         <eripId>0</eripId>
         <invId>4955</invId>
         <dueDt>2011-06-09T00:00:00</dueDt>
         <addedDt>2011-06-06T00:00:00</addedDt>
         <payedDt>2011-06-06T15:59:35+03:00</payedDt>
         <fullName>Иванов A Я</fullName>
         <mobilePhone>+375(29)6522757</mobilePhone>
         <notifyByMobilePhone>false</notifyByMobilePhone>
         <email i:nil="true"/>
         <notifyByEMail>false</notifyByEMail>
         <fullAddress i:nil="true"/>
         \langleamt>5900</amt>
         <curr>BYN</curr>
         <statusEnum>Payed</statusEnum>
         <eripTrxId>12345679</eripTrxId>
         <info>И000 "Ваша любимая компания"</info>
         <products>
            <ProductInfo>
                 <invItemId>1</invItemId>
                 <desc>за интернет</desc>
                <count>1</count>
                 <amt>5900</amt>
            </ProductInfo>
         </products>
      \langle/Bill>
      \overline{<}Rill>
         <billID>4000000518073600</billID>
         <eripId>0</eripId>
         <invId>1234</invId>
         <dueDt>2011-06-09T00:00:00</dueDt>
         <addedDt>2011-06-06T00:00:00</addedDt>
         <payedDt>2011-06-06T15:59:37+03:00</payedDt>
         <fullName>TecT</fullName>
         <mobilePhone>+375 29 3333333</mobilePhone>
         <notifvBvMobilePhone>false</notifvBvMobilePhone>
         <email i:nil="true"/>
         <notifyByEMail>false</notifyByEMail>
         <fullAddress i:nil="true"/>
         \langleamt>10000\langle/amt\rangle<curr>BYN</curr>
         <statusEnum>Payed</statusEnum>
         <eripTrxId>12345679</eripTrxId>
         <info>И000 "Ваша любимая компания"</info>
         <products>
            <ProductInfo>
                <invItemId>1</invItemId>
```

```
 <desc>за интернет</desc>
                   <count>1</count>
                  <amt>10000</amt>
               </ProductInfo>
            </products>
       \langle/Bill\rangle\langle/bill>
</BillsInfo>
```
## **Json**

```
{
     "status":0,
     "itemInThisRequest":2,
     "startPosition":0,
     "count":2,
     "bill":[
            {
                   "billID":4000000517424000,
                   "eripId":0,
                   "invId":"4955",
                   "dueDt":"\/Date(1307566800000+0300)\/",
                   "addedDt":"\/Date(1307307600000+0300)\/",
                   "payedDt":"\/Date(1307365175000+0300)\/",
                   "fullName":"Иванов А Я",
                   "mobilePhone":"+375(29)6522757",
                   "notifyByMobilePhone":false,
                   "email":null,
                   "notifyByEMail":false,
                   "fullAddress":null,
                   "amt":5900,
                   "curr":"BYN",
                   "statusEnum":5,
                   "eripTrxId":"12345679",
                   "info": ИООО \"Ваша любимая компания\",
                   "products":[
                          {
                                 "invItemId":"1",
                                 "desc":"за интернет",
                                 "count":1,
                                 "amt":5900
                          }]
            },
            {
                   "billID":4000000518073600,
                   "eripId":0,
                   "invId":"1234",
                   "dueDt":"\/Date(1307566800000+0300)\/",
                   "addedDt":"\/Date(1307307600000+0300)\/",
                   "payedDt":"\/Date(1307365177000+0300)\/",
                   "fullName":"тест",
                   "mobilePhone":"+375 29 3333333",
                   "notifyByMobilePhone":false,
                   "email":null,
                   "notifyByEMail":false,
                   "fullAddress":null,
                   "amt":10000,
                   "curr":"BYN",
                   "statusEnum":5,
                   "eripTrxId":"12345679",
                   "info": ИООО \"Ваша любимая компания\",
                   "products":[
                          {
                                 "invItemId":"1",
                                 "desc":"за интернет",
                                 "count":1,
                                 "amt":10000
                          }]
            }]
}
```
26

**C#**

Запрос на аутентификацию и получение набора cookie, связанного с запросом, получение списка выставленных счетов в системе и завершение сеанса.

```
 CookieContainer authCookie = new CookieContainer();
         string creds = "<Credentials xmlns=\"http://www.hutkigrosh.by/api\">" +
                            "<user>user@org.com</user>" +
                            "<pwd>paSSwo_rd</pwd>" +
                        "</Credentials>";
         // Начинаем сеанс, если в ответ приходит false, значит аутентификация
         // провалилась и дальнейшие вызовы бессмысленные
 string res = Request( "https://www.hutkigrosh.by/API/v1/Security/LogIn",
 "POST", "application/xml", creds, ref authCookie );
         // Получаем список счетов
         res = Request( 
            "https://www.hutkigrosh.by/API/v1/Invoicing/BillsEx(2011-10-01," +
               "2011-12-01,0,100,1,history,2)",
            "GET", "application/xml", res, ref authCookie );
         // Теперь необходимо обработать результат, который вернул сервер
         // Завершаем сеанс
         res = Request( "https://www.hutkigrosh.by/API/v1/Security/LogOut",
                        "POST", "application/xml", "", ref authCookie );
```
#### **PHP**

```
 $url = "https://www.hutkigrosh.by/API/v1/Security/LogIn";
 $req =& new HTTPRequest( $url );
 $dataXML = "<Credentials xmlns=\"http://www.hutkigrosh.by/api\">".
               "<user>user@org.com</user>".
              "<pwd>paSSwo_rd</pwd>".
            "</Credentials>";
 // Начинаем сеанс, если в ответ приходит false, значит аутентификация
```

```
 // провалилась и дальнейшие вызовы бессмысленные
echo "Login: ".sendToHG( $req, $url, $dataXML, null, HTTP_METH_POST )."<br/>br/>";
$cookies = $reg -> getCookies();
```

```
 // Получаем список счетов
 $url = "https://www.hutkigrosh.by/API/v1/Invoicing/BillsEx(2011-10-01".
    ",2011-12-01,0,100,1,history,2)";
echo "Get Bills: ".sendToHG( $req, $url, "", $cookies, HTTP_METH_GET )."<br/>br/>";
 // Завершаем сеанс
 $url = "https://www.hutkigrosh.by/API/v1/Security/LogOut";
```

```
echo "Logout: ".sendToHG( $req, $url, "", $cookies, HTTP METH POST )."<br/>br/>";
```
<span id="page-27-0"></span>**МЕТОД BILLSTATUS({BILLID})**

HTTP verb: **GET**

#### ОПИСАНИЕ

Возвращает статус указанного счета.

#### ВЫЗОВ

#### ПАРАМЕТРЫ ИЛИ ТЕЛО ЗАПРОСА

При вызове данного метода необходимо указать внутренний идентификатор счета, заменив параметр {billId} на нужное значение. Необходимо указать в запросе параметр content-type для определения вида возвращаемого ответа.

Пример запроса: https://www.hutkigrosh.by/API/v1/Invoicing/BillStatus(4000000528202700)

## **OTBET**

Ответом является структура BillStatus, описание полей структуры находится в разделе "Структуры данных и перечисления".

#### **XML**

```
<BillStatus xmlns="http://www.hutkigrosh.by/api/invoicing">
   <status>0</status>
   <purchItemStatus>Payed</purchItemStatus>
\langle/BillStatus>
```
#### Json

```
\{"status":0,
         "purchItemStatus":3
\overline{\mathbf{r}}
```
#### ПРИМЕР КОДА

Запрос на аутентификацию и получение набора cookie, связанного с запросом, получение статуса оплаты выставленного счета и завершение сеанса.

#### $C#$

```
CookieContainer authCookie = new CookieContainer();
string creds = "<Credentials xmlns=\"http://www.hutkigrosh.by/api\">" +
                    "<user>user@org.com</user>" +
                    "<pwd>paSSwo_rd</pwd>" +
                "</Credentials>";
// Начинаем сеанс, если в ответ приходит false, значит аутентификация
// провалилась и дальнейшие вызовы бессмысленные
string res = Request( "https://www.hutkigrosh.by/API/v1/Security/LogIn",
                        "POST", "application/xml", creds, ref authCookie );
// Получаем статус счета
res = Request("https://www.hutkigrosh.by/API/v1/Invoicing/BillStatus(4000006528202700)",
   "GET", "application/xml", res, ref authCookie );
// Теперь необходимо обработать результат, который вернул сервер
// Завершаем сеанс
res = Request( "https://www.hutkigrosh.by/API/v1/Security/LogOut",<br>"POST", "application/xml", "", ref authCookie );
```

```
$url = "https://www.hutkigrosh.by/API/v1/Security/LogIn":$req =& new HTTPRequest( $url );
$dataXML = "<Credentials xmlns=\"http://www.hutkigrosh.by/api\">".
               "<user>user@org.com</user>".
              "<pwd>paSSwo_rd</pwd>".
           "</Credentials>";
// Начинаем сеанс, если в ответ приходит false, значит аутентификация
// провалилась и дальнейшие вызовы бессмысленные
echo "Login: ".sendToHG( $req, $url, $dataXML, null, HTTP METH POST )."<br/>show:
\frac{1}{2} fookies = \frac{1}{2} req -> getCookies();
// Получаем статус счета
$url ="https://www.hutkigrosh.by/API/v1/Invoicing/BillStatus(4000000525584600)";
echo "Bill Status: ".sendToHG( $req, $url, "", $cookies, HTTP_METH GET
   ). "<sub>br/>'</sub>// Завершаем сеанс
$url = "https://www.hutkigrosh.by/API/v1/Security/LogOut";
echo "Logout: ".sendToHG($req,$url,"",$cookies,HTTP_METH_POST)."<br/>>";
```
## <span id="page-29-0"></span>**МЕТОД PAYEDBILLS({ERIPID},{ORDER})**

HTTP verb: GET

#### **ОПИСАНИЕ**

Возвращает список оплаченных счетов. В этот список попадают счета, которые были уже оплачены, причем не важно находятся счета в оперативной базе или в архиве.

#### **B**b<sub>13</sub>OB

https://www.hutkigrosh.by/API/v1/Invoicing/PayedBills({eripId}, {order})

#### ПАРАМЕТРЫ ИЛИ ТЕЛО ЗАПРОСА

При вызове данного метода необходимо указать идентификатор услуги в ЕРИП, заменив параметр {eripld}. {order} этот параметр надо заменить на внутренний идентификатор счета из последней записи предыдущего вызова данного метода. Если вызов метода происходит первый раз, то надо указать 0. Необходимо указать в запросе параметр content-type для определения вида возвращаемого ответа.

Пример запроса: https://www.hutkigrosh.by/API/v1/Invoicing/PayedBills(40000001,0)

#### **OTBET**

Ответом является структура BillsInfo, описание полей структуры находится в разделе "Структуры данных и перечисления". В возвращаемой структуре в поле count и startPosition всегда указано значение -1.

## **XML**

```
<BillsInfo xmlns="http://www.hutkigrosh.by/api/invoicing">
   <status>0</status>
   <itemInThisRequest>2</itemInThisRequest>
   <startPosition>-1</startPosition>
   <count>-1</count>
   \langle \text{bil} \rangle\overline{CR111}<billID>4000000517424000</billID>
          <eripId>0</eripId>
```

```
 <invId>4955</invId>
          <dueDt>2011-06-09T00:00:00</dueDt>
          <addedDt>2011-06-06T00:00:00</addedDt>
          <payedDt>2011-06-06T15:59:35+03:00</payedDt>
          <fullName>Иванов А Я</fullName>
          <mobilePhone>+375(29)6522757</mobilePhone>
          <notifyByMobilePhone>false</notifyByMobilePhone>
          <email i:nil="true"/>
          <notifyByEMail>false</notifyByEMail>
          <fullAddress i:nil="true"/>
          <amt>5900</amt>
           <curr>BYN</curr>
          <statusEnum>Payed</statusEnum>
          <eripTrxId>1234569</eripTrxId>
          <info>ИООО "Ваша любимая компания"</info>
          <products>
              <ProductInfo>
                  <invItemId>1</invItemId>
                 <desc>за интернет</desc>
                 <count>1</count>
                 <amt>5900</amt>
              </ProductInfo>
          </products>
      \langle/Bill>
      \langle \text{Bill}\rangle <billID>4000000518073600</billID>
          <eripId>0</eripId>
          <invId>1234</invId>
          <dueDt>2011-06-09T00:00:00</dueDt>
          <addedDt>2011-06-06T00:00:00</addedDt>
          <payedDt>2011-06-06T15:59:37+03:00</payedDt>
          <fullName>тест</fullName>
          <mobilePhone>+375 29 3333333</mobilePhone>
          <notifyByMobilePhone>false</notifyByMobilePhone>
          <email i:nil="true"/>
          <notifyByEMail>false</notifyByEMail>
          <fullAddress i:nil="true"/>
          <amt>10000</amt>
          <curr>BYN</curr>
         <statusEnum>Payed</statusEnum>
          <eripTrxId>1234569</eripTrxId>
          <info>ИООО "Ваша любимая компания"</info>
          <products>
              <ProductInfo>
                 <invItemId>1</invItemId>
                 <desc>за интернет</desc>
                 <count>1</count>
                <amt>10000</amt>
              </ProductInfo>
          </products>
      \langle/Bill>
   \langlebill\rangle</BillsInfo>
```

```
Json
```

```
{
     "status":0,
     "itemInThisRequest":2,
     "startPosition":-1,
     "count":-1,
     "bill":[
            {
                   "billID":4000000517424000,
                   "eripId":0,
                   "invId":"4955",
                   "dueDt":"\/Date(1307566800000+0300)\/",
                   "addedDt":"\/Date(1307307600000+0300)\/"
                   "payedDt":"\/Date(1307365175000+0300)\/",
                   "fullName":"Иванов А Я",
                   "mobilePhone":"+375(29)6522757",
```

```
"notifyByMobilePhone":false,
                   "email":null,
                   "notifyByEMail":false,
                   "fullAddress":null,
                   "amt":5900,
                   "curr": "BYN"
                   "statusEnum":5,
                   "eripTrxId":"12345679",
                   "info": ИООО \"Ваша любимая компания\",
                   "products":[
                          {
                                 "invItemId":"1",
                                 "desc":"за интернет",
                                 "count":1,
                                 "amt":5900
                          }]
            },
            {
                   "billID":4000000518073600,
                   "eripId":0,
                   "invId":"1234",
                   "dueDt":"\/Date(1307566800000+0300)\/",
                   "addedDt":"\/Date(1307307600000+0300)\/",
                   "payedDt":"\/Date(1307365177000+0300)\/",
                   "fullName":"тест",
                   "mobilePhone":"+375 29 3333333",
                   "notifyByMobilePhone":false,
                   "email":null,
                   "notifyByEMail":false,
                   "fullAddress":null,
                   "amt":10000,
                   "curr":"BYN",
                   "statusEnum":5,
                   "eripTrxId":"12345679",
                   "info": ИООО \"Ваша любимая компания\",
                   "products":[
                          {
                                 "invItemId":"1",
                                 "desc":"за интернет",
                                 "count":1,
                                 "amt":10000
                          }]
            }]
}
```
## ПРИМЕР КОДА

Запрос на аутентификацию и получение набора cookie, связанного с запросом, получение списка оплаченных счетов в системе и завершение сеанса.

```
C#
```

```
 CookieContainer authCookie = new CookieContainer();
 string creds = "<Credentials xmlns=\"http://www.hutkigrosh.by/api\">" +
                    "<user>user@org.com</user>" +
                    "<pwd>paSSwo_rd</pwd>" +
                "</Credentials>";
 // Начинаем сеанс, если в ответ приходит false, значит аутентификация
 // провалилась и дальнейшие вызовы бессмысленные
 string res = Request( "https://www.hutkigrosh.by/API/v1/Security/LogIn",
                        "POST", "application/xml", creds, ref authCookie );
 // Получаем список счетов
 res = Request( 
    "https://www.hutkigrosh.by/API/v1/Invoicing/PayedBills(40000001,0)",
    "GET", "application/xml", res, ref authCookie );
 // Теперь необходимо обработать результат, который вернул сервер
```

```
// Завершаем сеанс
res = Request( "https://www.hutkigrosh.by/API/v1/Security/LogOut",<br>"POST", "application/xml", "", ref authCookie );
```
#### **PHP**

```
$url = "https://www.hutkigrosh.by/API/v1/Security/LogIn";
$req =& new HTTPRequest( $url );
$dataXML = "<Credentials xmlns=\"http://www.hutkigrosh.by/api\">".
              "<user>user@org.com</user>".
              "<pwd>paSSwo_rd</pwd>".
           "</Credentials>";
```
// Начинаем сеанс, если в ответ приходит false, значит аутентификация // провалилась и дальнейшие вызовы бессмысленные echo "Login: ".sendToHG( \$req, \$url, \$dataXML, null, HTTP METH POST )."<br/>>";  $\frac{1}{2} \text{cookies} = \frac{1}{2} \text{reg} \rightarrow \frac{1}{2} \text{getCookies}$ 

```
// Получаем список счетов
$url = "https://www.hutkigrosh.by/API/v1/Invoicing/PayedBills(40000001,0)";echo "Payed Bills: ".sendToHG( $req, $url, "", $cookies, HTTP_METH_GET
  ). "cbr/>''.// Завершаем сеанс
$url = "https://www.hutkigrosh.by/API/v1/Security/LogOut";
```
## echo "Logout: ".sendToHG( \$req, \$url, "", \$cookies, HTTP\_METH\_POST )."<br/>br/>";

## <span id="page-32-0"></span>**МЕТОД BILLSINMEMORIALSLIP({MEMSLIP})**

HTTP verb: GET

#### **ОПИСАНИЕ**

Возвращает список счетов, включенных в мемориальный ордер.

#### **B**b<sub>13</sub>OB

https://www.hutkigrosh.by/API/v1/Invoicing/BillsInMemorialSlip({memSlip})

#### ПАРАМЕТРЫ ИЛИ ТЕЛО ЗАПРОСА

При вызове данного метода необходимо указать номер мемориального ордера, заменив параметр {memSlip}. Необходимо указать в запросе параметр content-type для определения вида возвращаемого ответа.

Пример запроса: https://www.hutkigrosh.by/API/v1/Invoicing/BillsInMemorialSlip(1234567)

#### **OTBET**

Ответом является структура BillsInfo, описание полей структуры находится в разделе "Структуры данных и перечисления". В возвращаемой структуре в поле count и startPosition всегда указано значение -1.

## **XML**

```
<BillsInfo xmlns="http://www.hutkigrosh.by/api/invoicing">
  <status>0</status>
  <itemInThisRequest>2</itemInThisRequest>
  <startPosition>-1</startPosition>
  <count>-1</count>
```

```
 <bill>
      \langle \text{Bill}\rangle <billID>4000000517424000</billID>
          <eripId>0</eripId>
          <invId>4955</invId>
          <dueDt>2011-06-09T00:00:00</dueDt>
          <addedDt>2011-06-06T00:00:00</addedDt>
          <payedDt>2011-06-06T15:59:35+03:00</payedDt>
          <fullName>Иванов А Я</fullName>
          <mobilePhone>+375(29)6522757</mobilePhone>
          <notifyByMobilePhone>false</notifyByMobilePhone>
          <email i:nil="true"/>
          <notifyByEMail>false</notifyByEMail>
          <fullAddress i:nil="true"/>
          <amt>5900</amt>
          <curr>BYN</curr>
          <statusEnum>Payed</statusEnum>
          <eripTrxId>1234698</eripTrxId>
          <info>ИООО "Ваша любимая компания"</info>
          <products>
              <ProductInfo>
                  <invItemId>1</invItemId>
                 <desc>за интернет</desc>
                 <count>1</count>
                 <amt>5900</amt>
              </ProductInfo>
          </products>
      \langle/Rill>
      \overline{CRi115} <billID>4000000518073600</billID>
          <eripId>0</eripId>
         \langleinvId>1234\langle/invId>
          <dueDt>2011-06-09T00:00:00</dueDt>
          <addedDt>2011-06-06T00:00:00</addedDt>
          <payedDt>2011-06-06T15:59:37+03:00</payedDt>
          <fullName>тест</fullName>
          <mobilePhone>+375 29 3333333</mobilePhone>
          <notifyByMobilePhone>false</notifyByMobilePhone>
          <email i:nil="true"/>
          <notifyByEMail>false</notifyByEMail>
          <fullAddress i:nil="true"/>
          <amt>10000</amt>
          <curr>BYN</curr>
         <statusEnum>Payed</statusEnum>
          <eripTrxId>1234698</eripTrxId>
          <info>ИООО "Ваша любимая компания"</info>
          <products>
              <ProductInfo>
                 <invItemId>1</invItemId>
                 <desc>за интернет</desc>
                 <count>1</count>
                 <amt>10000</amt>
              </ProductInfo>
          </products>
      \langle/Bill>
   \langle/hill>
</BillsInfo>
```
#### **Json**

```
{
     "status":0,
     "itemInThisRequest":2,
     "startPosition":-1,
     "count":-1,
     "bill":[
            {
                   "billID":4000000517424000,
                   "eripId":0,
                   "invId":"4955",
                   "dueDt":"\/Date(1307566800000+0300)\/",
```

```
"addedDt":"\/Date(1307307600000+0300)\/",
                   "payedDt":"\/Date(1307365175000+0300)\/",
                   "fullName":"Иванов А Я",
                   "mobilePhone":"+375(29)6522757",
                   "notifyByMobilePhone":false,
                   "email":null,
                   "notifyByEMail":false,
                   "fullAddress":null,
                   "amt":5900,
                   "curr":"BYN",
                   "statusEnum":5,
                   "eripTrxId":"1234569",
                   "info": ИООО \"Ваша любимая компания\",
                   "products":[
                          {
                                 "invItemId":"1",
                                 "desc":"за интернет",
                                 "count":1,
                                 "amt":5900
                          }]
            },
            {
                   "billID":4000000518073600,
                   "eripId":0,
                   "invId":"1234",
                   "dueDt":"\/Date(1307566800000+0300)\/",
                   "addedDt":"\/Date(1307307600000+0300)\/",
                   "payedDt":"\/Date(1307365177000+0300)\/",
                   "fullName":"тест",
                   "mobilePhone":"+375 29 3333333",
                   "notifyByMobilePhone":false,
                   "email":null,
                   "notifyByEMail":false,
                   "fullAddress":null,
                   "amt":10000,
                   "curr":"BYN",
                   "statusEnum":5,
                   "eripTrxId":"1234569",
                   "info": ИООО \"Ваша любимая компания\",
                   "products":[
                          {
                                 "invItemId":"1",
                                 "desc":"за интернет",
                                 "count":1,
                                 "amt":10000
                          }]
            }]
}
```
#### ПРИМЕР КОДА

Запрос на аутентификацию и получение набора cookie, связанного с запросом, получение списка оплаченных счетов в системе и завершение сеанса.

```
C#
         CookieContainer authCookie = new CookieContainer();
         string creds = "<Credentials xmlns=\"http://www.hutkigrosh.by/api\">" +
                           >user@org.com</user>" +
                           "<pwd>paSSwo_rd</pwd>" +
                        "</Credentials>";
         // Начинаем сеанс, если в ответ приходит false, значит аутентификация
         // провалилась и дальнейшие вызовы бессмысленные
         string res = Request( "https://www.hutkigrosh.by/API/v1/Security/LogIn",
                               "POST", "application/xml", creds, ref authCookie );
        // Получаем список счетов
```
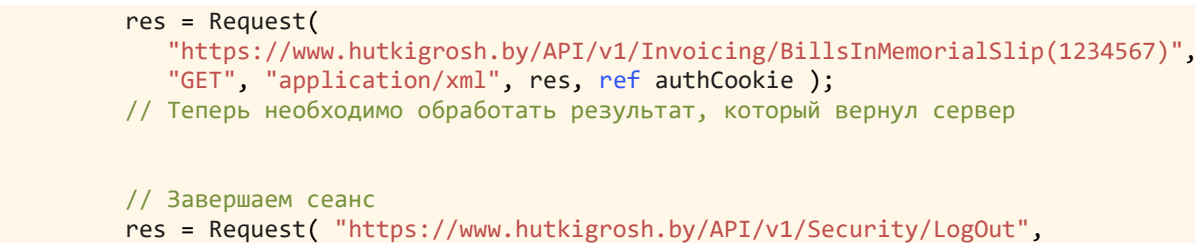

```
 "POST", "application/xml", "", ref authCookie );
```
#### **PHP**

```
 $url = "https://www.hutkigrosh.by/API/v1/Security/LogIn";
 $req =& new HTTPRequest( $url );
 $dataXML = "<Credentials xmlns=\"http://www.hutkigrosh.by/api\">".
               "<user>user@org.com</user>".
               "<pwd>paSSwo_rd</pwd>".
            "</Credentials>";
 // Начинаем сеанс, если в ответ приходит false, значит аутентификация
 // провалилась и дальнейшие вызовы бессмысленные
echo "Login: ".sendToHG( $req, $url, $dataXML, null, HTTP_METH_POST )."<br/>br/>";
$cookies = $reg -> getCookies();
 // Получаем список счетов
 $url = "https://www.hutkigrosh.by/API/v1/Invoicing/BillsInMemorialSlip(123456)";
 echo "Payed Bills: ".sendToHG( $req, $url, "", $cookies, HTTP_METH_GET 
   \cdot"<br/>\cdot";
 // Завершаем сеанс
 $url = "https://www.hutkigrosh.by/API/v1/Security/LogOut";
echo "Logout: ".sendToHG( $req, $url, "", $cookies, HTTP_METH_POST )."<br/>br/>";
```
## <span id="page-35-0"></span>ПОДСИСТЕМА ОПЛАТЫ

<https://www.hutkigrosh.by/API/v1/Pay>

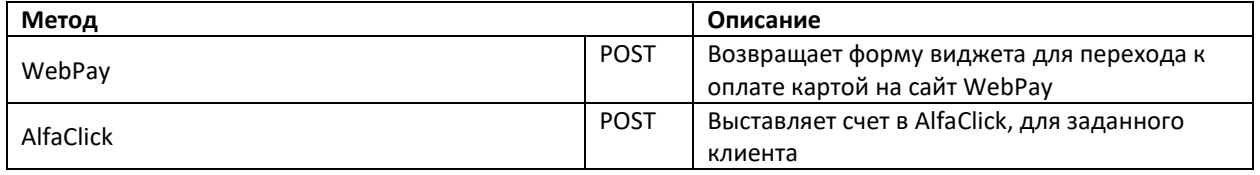

## <span id="page-35-1"></span>**МЕТОД WEBPAY**

HTTP verb: **POST**

## ОПИСАНИЕ

Метод используется для получения формы виджета оплаты счета с помощью банковской карты. Алгоритм действий таков: Вы выставляете счет, получаете **billId**, далее, используя этот запрос, Вы получаете **html** код для вставки на Вашу страницу, где будет небольшая форма и кнопка для перехода на сервер оплаты.

#### ВЫЗОВ

<https://www.hutkigrosh.by/API/v1/Pay/WebPay>

Для вызова данного метода необходимо сформировать тело запроса. Запрос представляет собой заполненную структуру **WebPayParam**, описание полей структуры находится в разделе "Структуры данных и перечисления". В структуре информация об оплачиваемом счете может находиться или в поле **billId** или в структуре **orderData**, если заполнены одновременно оба поля, то приоритет имеет поле **billId**. Тело запроса зависит от выбранного значения **content-type**:

#### **XML**

```
<WebPayParam xmlns="http://www.hutkigrosh.by/API/PaymentSystems">
 \left\langle \text{build}\right\rangle <orderData>
     <serviceProviderId>12000</serviceProviderId >
     <eripId>12000001</eripId >
     <spClaimId>CP-1234</spClaimId>
     <amount>10000</amount>
     <currency>933</currency>
     <clientFio>Пупкин Иван И.</clientFio>
     <clientAddress>Город, улица, дом</clientAddress>
     <trxId>23442882</trxId>
   </orderData>
   <returnUrl>http://localhost/?success</returnUrl>
   <cancelReturnUrl>http://localhost/?error</cancelReturnUrl>
   <submitValue>Оплатить картой</cancelReturnUrl>
</WebPayParam>
```
#### **Json**

```
{
      "billId":null,
      "orderData":{
             "serviceProviderId":12000,
             "eripId":12000001,
             "spClaimId":"CP-1234",
             "amount":"10000",
             "currency":"933",
             "clientFio":" Пупкин Иван И.",
             "clientAddress":" Город, улица, дом ",
             "trxId":"23442882"
      },
      "returnUrl":"http://localhost/?success",
      "cancelReturnUrl":"http://localhost/?error",
      "submitValue":"Оплатить картой",
}
```
#### ОТВЕТ

Ответом является структура **WebPayForm**, в которой находится **html** форма для отображения на странице сайта.

## <span id="page-36-0"></span>**МЕТОД ALFACLICK**

HTTP verb: **POST**

#### ОПИСАНИЕ

Метод используется для выставления счета в систему **AlfaClick**.

#### ВЫЗОВ

<https://www.hutkigrosh.by/API/v1/Pay/AlfaClick>

Для вызова данного метода необходимо сформировать тело запроса. Запрос представляет собой заполненную структуру **AlfaClickParam**, описание полей структуры находится в разделе "Структуры данных и перечисления". В структуре информация об оплачиваемом счете находится в поле **billId**. Так же обязательным является номер телефона, который указывает клиента, которому будет выставлен счет в системе **AlfaClick**. Тело запроса зависит от выбранного значения **content-type**:

#### **XML**

```
<AlfaClickParam xmlns="http://www.hutkigrosh.by/API/PaymentSystems">
  <billId>3248979861349</billId>
   <phone>375291234567</phone>
</AlfaClickParam>
```
#### **Json**

```
{
     "billId":"3248979861349",
     "phone":"375291234567"
```
#### ОТВЕТ

}

Ответ приходит **0** – если произошла ошибка, **billId** – если удалось выставить счет в **AlfaClick**.

#### **XML**

```
<long 
xmlns="http://schemas.microsoft.com/2003/10/Serialization/">9223372036854775807</long>
```
## **Json**

9223372036854775807

## <span id="page-37-0"></span>ПОДСИСТЕМА РАБОТЫ С КУРСАМИ ВАЛЮТ

#### <https://www.hutkigrosh.by/API/v1/Currency>

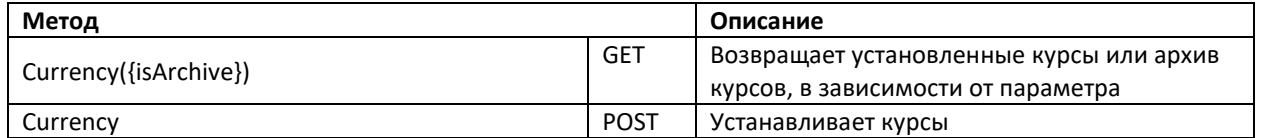

## <span id="page-37-1"></span>**МЕТОД CURRENCY({ISARCHIVE})**

HTTP verb: **GET**

## ОПИСАНИЕ

Возвращает действующие курсы для пересчета в базовую валюту (в нашем случае это BYN) или архив изменений курсов валют.

#### https://www.hutkigrosh.by/API/v1/Currency/Currency({isArchive})

#### ПАРАМЕТРЫ ИЛИ ТЕЛО ЗАПРОСА

При формировании запроса необходимо указать источник получения курсов в параметре {isArchive}. Значение данного параметра должно быть равным 1 - если необходимы архивные данные, или 0 - если необходимы действующие курсы валют.

Пример запроса: http://www.hutkigrosh.by/API/v1/Currency/Currency(0)

#### **OTBET**

Ответом является заполненная структура **CurrencyInfo**, описание полей структуры находится в разделе "Структуры данных и перечисления".

#### **XML**

```
<CurrencyInfo xmlns="http://www.hutkigrosh.by/api/currency">
  <status>0</status>
  <currency>
    <convertRule>General</convertRule>
    <rate>0</rate>
    \langlecurrRate>
      <ExchangeRateInfo>
        <currCode>840</currCode>
        <rate>5230</rate>
        <endDt>1999-05-31T11:20:00</endDt>
        <startDt>1999-05-30T11:20:00</startDt>
      </ExchangeRateInfo>
      <ExchangeRateInfo>
        <currCode>643</currCode>
        <rate>270</rate>
        <endDt>1999-05-31T11:20:00</endDt>
        <startDt>1999-05-30T11:20:00</startDt>
      </ExchangeRateInfo>
    </currRate>
  </currency>
</CurrencyInfo>
```

```
Json
\{"status":0,
        "currency": {
                "convertRule":0,
               "rate":0,"currRate": [{
                        "currCode":"840",
                        "rate":5230,
                        "endDt" : "\sqrt{Date(928138800000+0300) \sqrt{''}}"startDt":"\/Date(928138800000+0300)\/"
               \}]
       \overline{\phantom{a}}\}
```
## ПРИМЕР КОДА

Запрос на аутентификацию и получение набора cookie, связанного с запросом. Получение списка действующих курсов и завершение сеанса.

```
 CookieContainer authCookie = new CookieContainer();
         string creds = "<Credentials xmlns=\"http://www.hutkigrosh.by/api\">" +
                            >user@org.com</user>" +
                             "<pwd>paSSwo_rd</pwd>" +
                         "</Credentials>";
         string res = Request( "https://www.hutkigrosh.by/API/v1/Security/LogIn",
                                "POST", "application/xml", creds, ref authCookie );
         // Получаем список действующих курсов валют
         res = Request( 
             "https://www.hutkigrosh.by/API/v1/Currency/Currency(0)",
            "GET", "application/xml", res, ref authCookie );
         // Теперь необходимо обработать результат, который вернул сервер
         // Завершаем сеанс
 res = Request( "https://www.hutkigrosh.by/API/v1/Security/LogOut",
```
## "POST", "application/xml", "", ref authCookie );

#### **PHP**

**C#**

```
 $url = "https://www.hutkigrosh.by/API/v1/Security/LogIn";
 $req =& new HTTPRequest( $url );
 $dataXML = "<Credentials xmlns=\"http://www.hutkigrosh.by/api\">".
               "<user>user@org.com</user>".
               "<pwd>paSSwo_rd</pwd>".
            "</Credentials>";
```
echo "Login : ".sendToHG( \$req, \$url, \$dataXML, null, HTTP\_METH\_POST )."<br/>br/>";  $$cookies = $reg -> getCookies()$ ;

```
 // Получаем список действующих курсов валют
 $url = "https://www.hutkigrosh.by/API/v1/Currency/Currency(0)";
 echo "Currencies: ".sendToHG( $req, $url, "", $cookies, HTTP_METH_GET 
   \cdot"<br/>>";
 // Завершаем сеанс
 $url = "https://www.hutkigrosh.by/API/v1/Security/LogOut";
echo "Logout: ".sendToHG( $req, $url, "", $cookies, HTTP_METH_POST )."<br/>br/>";
```
## <span id="page-39-0"></span>**МЕТОД CURRENCY**

HTTP verb: **POST**

#### ОПИСАНИЕ

Метод устанавливает курсы валют.

#### ВЫЗОВ

<https://www.hutkigrosh.by/API/v1/Currency/Currency>

#### ПАРАМЕТРЫ ИЛИ ТЕЛО ЗАПРОСА

Для вызова данного метода необходимо сформировать тело запроса. Запрос представляет собой заполненную структуру **Currency**, описание полей структуры находится в разделе "Структуры данных и перечисления". В зависимости от содержимого поля **convertRule** необходимо заполнять различные части структуры:

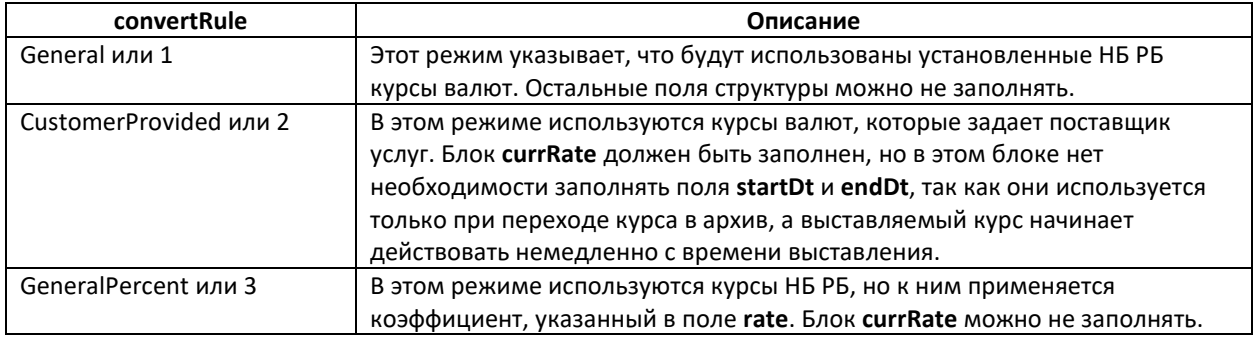

Тело запроса зависит от выбранного значения content-type:

#### **XML**

```
<Currency xmlns="http://www.hutkigrosh.by/api/currency">
 <convertRule>CustomerProvided</convertRule>
  <rate>0</rate>
  <currRate>
   <ExchangeRateInfo>
     <currCode>840</currCode>
      <rate>5320</rate>
      <startDt>1999-05-31T11:20:00</startDt>
   </ExchangeRateInfo>
   <ExchangeRateInfo>
      <currCode>643</currCode>
     <rate>279</rate>
      <startDt>1999-05-31T11:20:00</startDt>
   </ExchangeRateInfo>
 </currRate>
</Currency>
```
#### Json

```
\{"convertRule":2,
      "rate":0,
      "currRate": [{
             "currCode":"840",
             "rate": 5320,
             "startDt":"\/Date(928138800000+0300)\/"
     \vert } ]
\}
```
## **OTBET**

В ответ приходит статус выполнения операции. Все коды состояния можно найти в разделе "Коды ошибок".

#### **XML**

```
<unsignedInt xmlns="http://schemas.microsoft.com/2003/10/Serialization/">
  \circ</unsignedInt>
```
#### Json

 $\Omega$ 

#### ПРИМЕР КОДА

 $C#$ 

```
CookieContainer authCookie = new CookieContainer();
string creds = "<Credentials xmlns=\"http://www.hutkigrosh.bv/api\">" +
                     "<user>user@org.com</user>" +
                    "<br />
rd</pwd>>
rd</pwd>"</
                "</Credentials>";
// Начинаем сеанс, если в ответ приходит false, значит аутентификация
// провалилась и дальнейшие вызовы бессмысленные
string res = Request( "https://www.hutkigrosh.by/API/v1/Security/LogIn",
                        "POST", "application/xml", creds, ref authCookie );
// Устанавливаем курсы валют
res = "<Currency xmlns=\"http://www.hutkigrosh.by/api/currency\">" +
          "<convertRule>CustomerProvided</convertRule>" +
         "<rate>0</rate>" +
          "<currRate>" +
             "<ExchangeRateInfo>" +
                "<currCode>840</currCode>" +
                "<rate>5320</rate>" +
                "<startDt>1999-05-31T11:20:00</startDt>" +
             "</ExchangeRateInfo>" +
             "<ExchangeRateInfo>" +
                "<currCode>643</currCode>" +
                "<rate>279</rate>" +
                "<startDt>1999-05-31T11:20:00</startDt>" +
             "</ExchangeRateInfo>" +
          "</currRate>" +
      "</Currency>";
res = Request( "https://www.hutkigrosh.by/API/v1/Currency/Currency", "POST",<br>"application/xml", res, ref authCookie );
// Теперь необходимо обработать результат, который вернул сервер
// Завершаем сеанс
res = Request( "https://www.hutkigrosh.by/API/v1/Security/LogOut",<br>"POST", "application/xml", "", ref authCookie );
$url = "https://www.hutkigrosh.by/API/v1/Security/LogIn";
$req = 8 new HTTPRequest({ $url });$dataXML = "<Credentials xmlns=\"http://www.hutkigrosh.by/api\">".
               "<user>user@org.com</user>".
               "<pwd>paSSwo rd</pwd>".
            "</Credentials>";
```
**PHP** 

```
// Начинаем сеанс, если в ответ приходит false, значит аутентификация
// провалилась и дальнейшие вызовы бессмысленные
echo "Login : ".sendToHG( $req, $url, $dataXML, null, HTTP METH POST)."<br/>>";
$cookies = $reg -> getCookies();// Выставляем новый счет
$url = "https://www.hutkigrosh.by/API/v1/Currency/Currency";
\texttt{SdataXML} =
     "<Currency_xmlns=\"http://www.hutkigrosh.by/api/currency\">"_+
         "<convertRule>CustomerProvided</convertRule>" +
         "<rate>0</rate>" +
         "<currRate>" +
            "<ExchangeRateInfo>" +
               "<currCode>840</currCode>" +
               "<rate>5320</rate>" +
```
"<startDt>1999-05-31T11:20:00</startDt>" +

```
"</ExchangeRateInfo>" +
           "<ExchangeRateInfo>" +
              "<currCode>643</currCode>" +
              "<rate>279</rate>" +
              "<startDt>1999-05-31T11:20:00</startDt>" +
           "</ExchangeRateInfo>" +
        "</currRate>'
     "</Currency>";
echo "Set Currency : ".sendToHG( $req, $url, $dataXML, $cookies,
   HTTP_METH_POST )."<br/>';
// Теперь необходимо обработать результат, который вернул сервер
// для этого надо изменить предыдущую строку соответствующим образом
// Завершаем сеанс
$url = "https://www.hutkigrosh.by/API/v1/Security/LogOut";
echo "Logout: ".sendToHG( $req, $url, "", $cookies, HTTP_METH_POST )."<br/>>";
```
## <span id="page-42-0"></span>SOAP CEPBUC

Данный сервис служит для эмуляции вызовов, совместимых с системой EasyPay. На данный момент эмуляция ограничена единственным методом возвращающим список оплаченных счетов. Расширение списка возможно по согласованию.

Контракт сервиса расположен по адресу:

http://www.hutkigrosh.by/API/SOAP/EasyPay.svc?wsdl

## <span id="page-42-1"></span>**МЕТОД ЕР\_GETPAIDINVOICESEXT**

#### **ОПИСАНИЕ**

Получение списка оплаченных счетов с подробной информацией.

#### ПРОТОТИП

```
Status EP GetPaidInvoicesExt( out InvoiceExt[] invoices ext, string mer no, string pass,
string order)
```
#### **ПАРАМЕТРЫ**

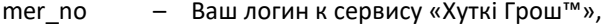

pass - Ваш пароль,

order - уникальный номер электронного счета и идентификатор услуги в ЕРИП в формате <order>|<eripId>, где <order> - номер последнего ранее полученного счета, при вызове этого метода или 0 если необходимо получить список оплаченных счетов с самого начала, <eripId> - идентификатор услуги в сервисе «Хуткі Грош™»,

invoices ext - список оплаченных счетов.

#### **OTBET**

В ответ приходит структура Status, в которой содержатся коды ответа сервера с описанием.

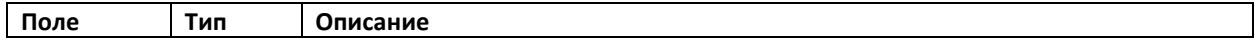

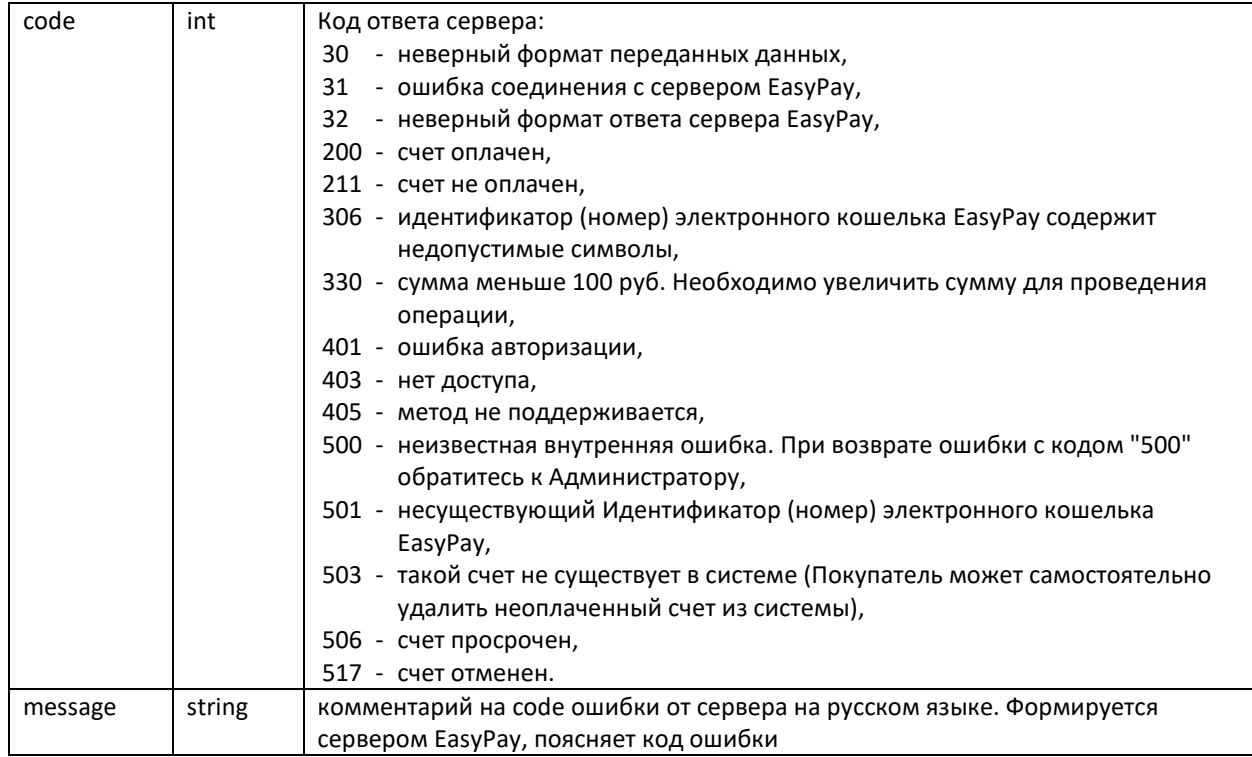

А так же собственно список оплаченных счетов **InvoiceExt**:

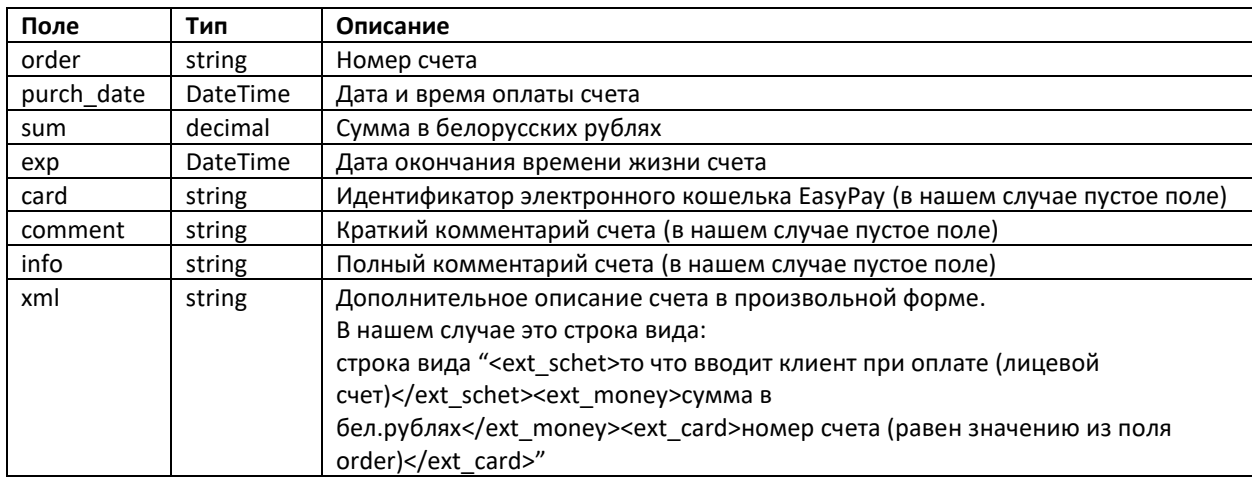

## ПРИМЕР КОДА

Получение списка оплаченных счетов.

## **C#**

```
 InvoicesExt[] inv = null;
Status s = srv.EP_GetPaidInvoicesExt( out inv, "<u>xxxxxxxxx@xxxx.xxx</u>", "password",
100000001|0" );
```
## <span id="page-43-0"></span>**МЕТОД EP\_VERIFYPAIDINVOICES**

#### ОПИСАНИЕ

Проверка, подтверждены ли оплаты мемориальными ордерами.

#### ПРОТОТИП

```
Status EP_VerifyPaidInvoices( string mer_no, string pass, string[] orders, out
VerifiedInvoice[] verifiedInvoices )
```
## **ПАРАМЕТРЫ**

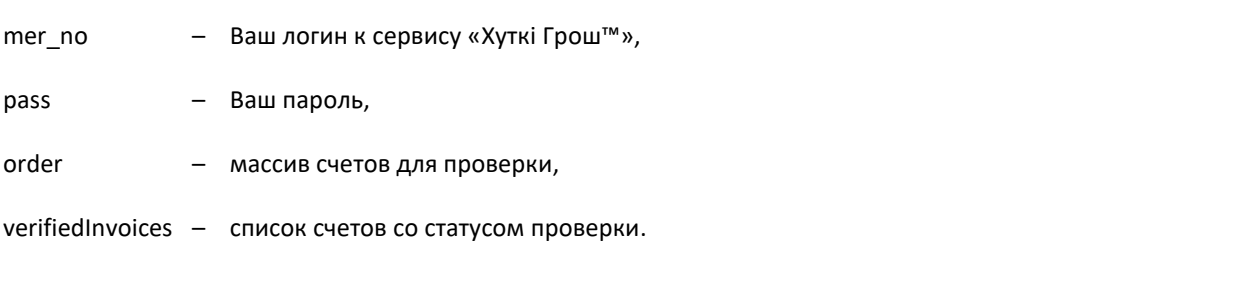

## **OTBET**

В ответ приходит структура Status, в которой содержатся коды ответа сервера с описанием.

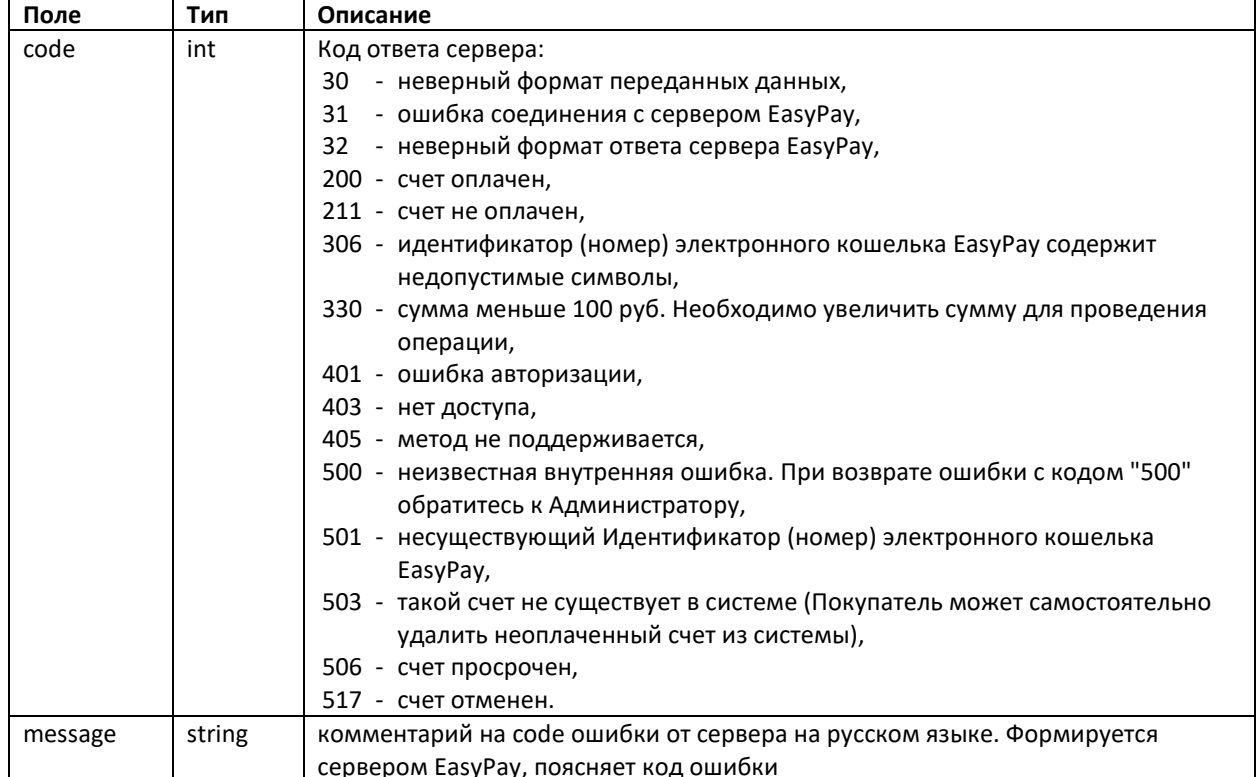

А так же собственно список проверенных счетов verifiedInvoices:

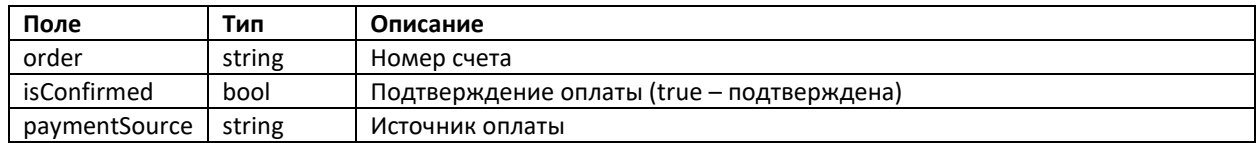

## <span id="page-44-0"></span>СТРУКТУРЫ ДАННЫХ И ПЕРЕЧИСЛЕНИЯ

## <span id="page-44-1"></span>**СТРУКТУРЫ**

В описании структур используются следующие обозначения признаков:

## **M** – обязательное

**O** – опциональное

## BILLINFO

## Ответ на запрос информации о выставленном счете

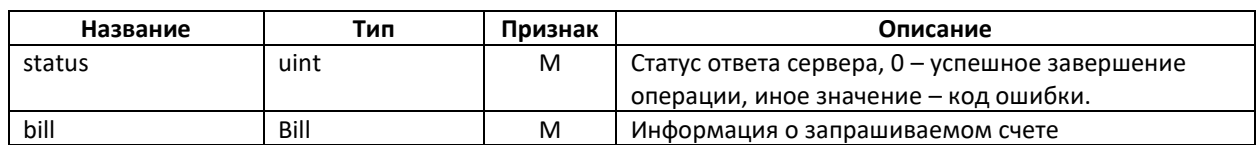

## BILLSINFO

Список счетов

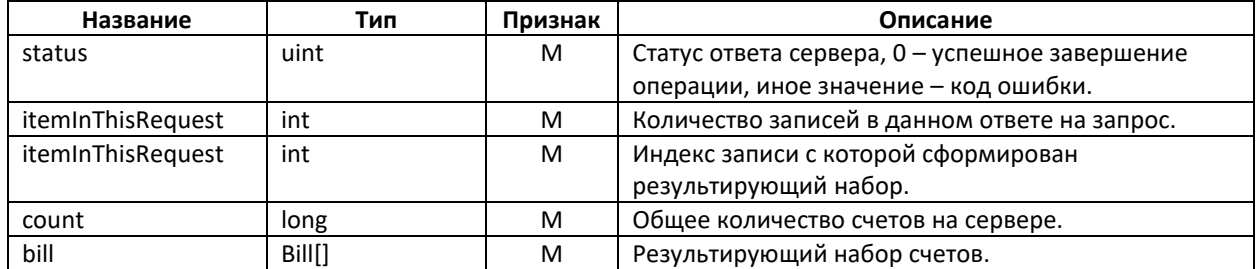

## BILLSTATUS

Состояние запрашиваемого счета

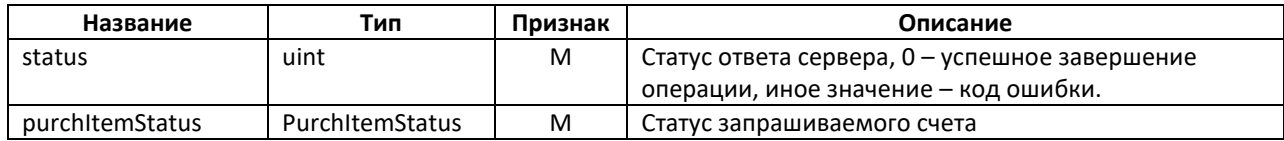

#### NEWBILLSTATUS

## Результат выставления нового счета

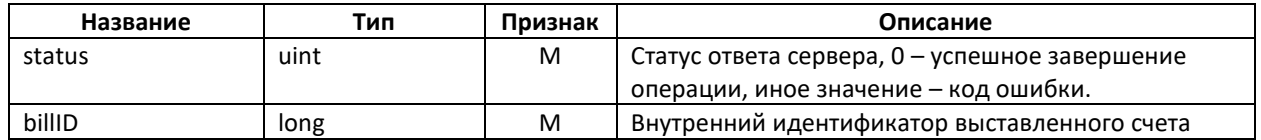

## BILL

## Информация о счете

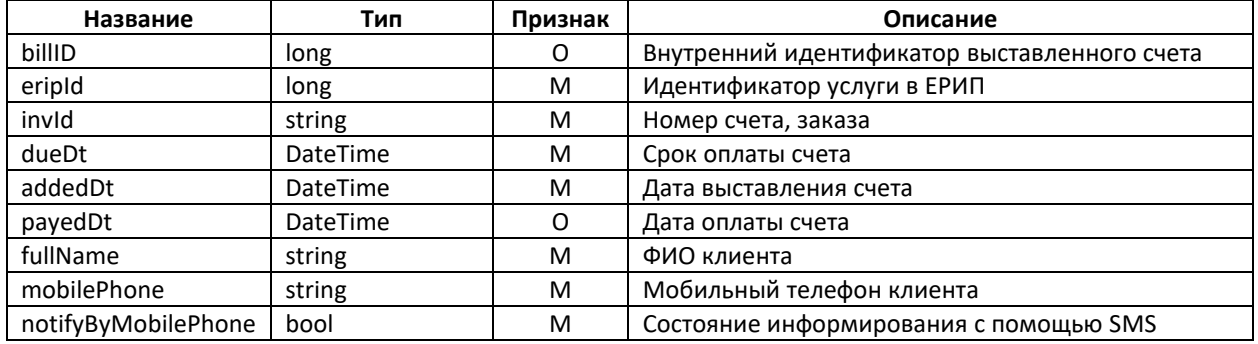

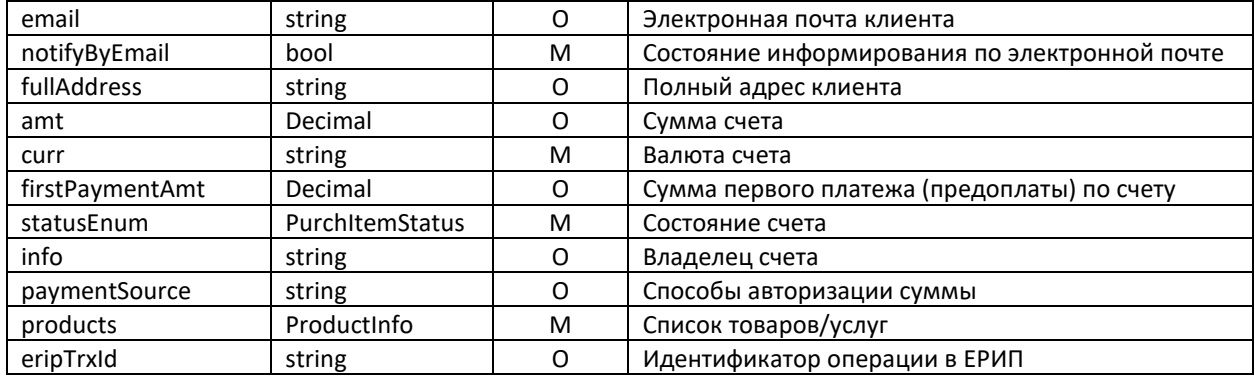

#### **PRODUCTINFO**

Информация о товаре или услуге

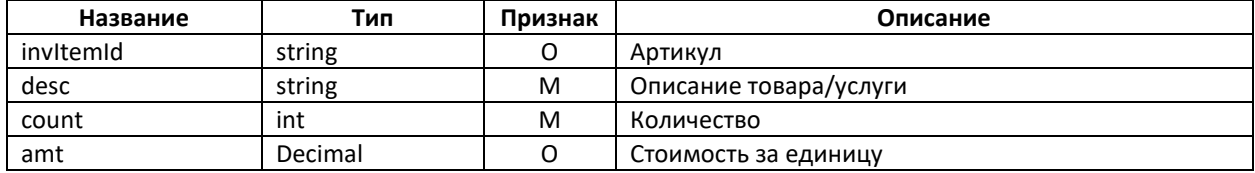

## EXCHANGERATEINFO

Информация о курсе валют

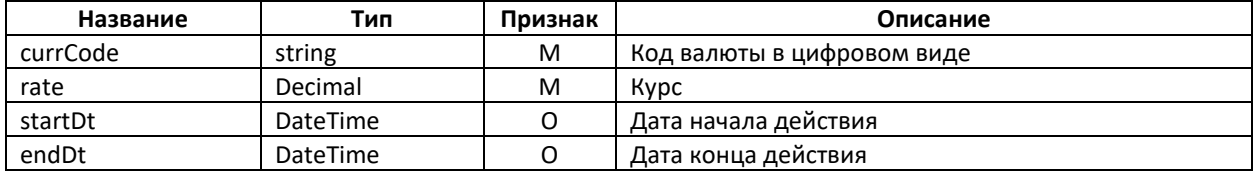

## **CURRENCY**

Курсы валют, которые устанавливает поставщик услуг

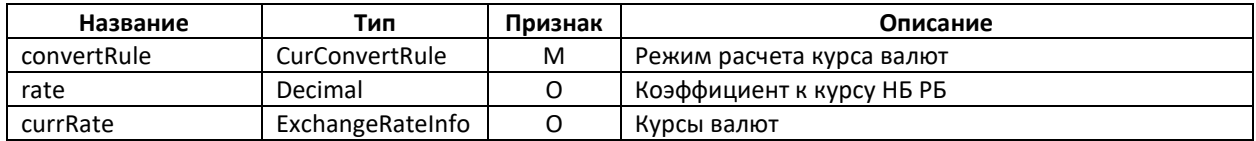

## ALFACLICKPARAM

Выставление счета в систему AlfaClick

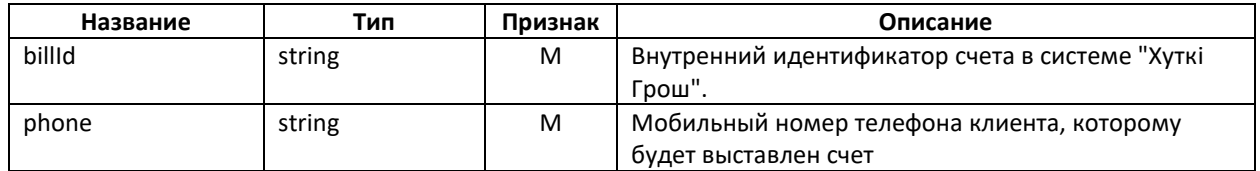

## ORDERDATA

Информация о свободном счете, оплачиваемом через процессинг WebPay

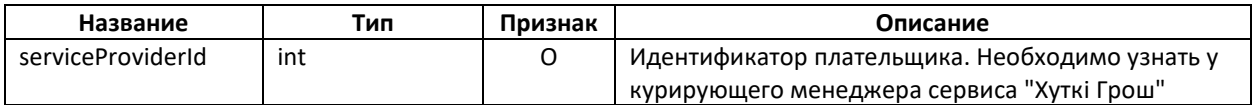

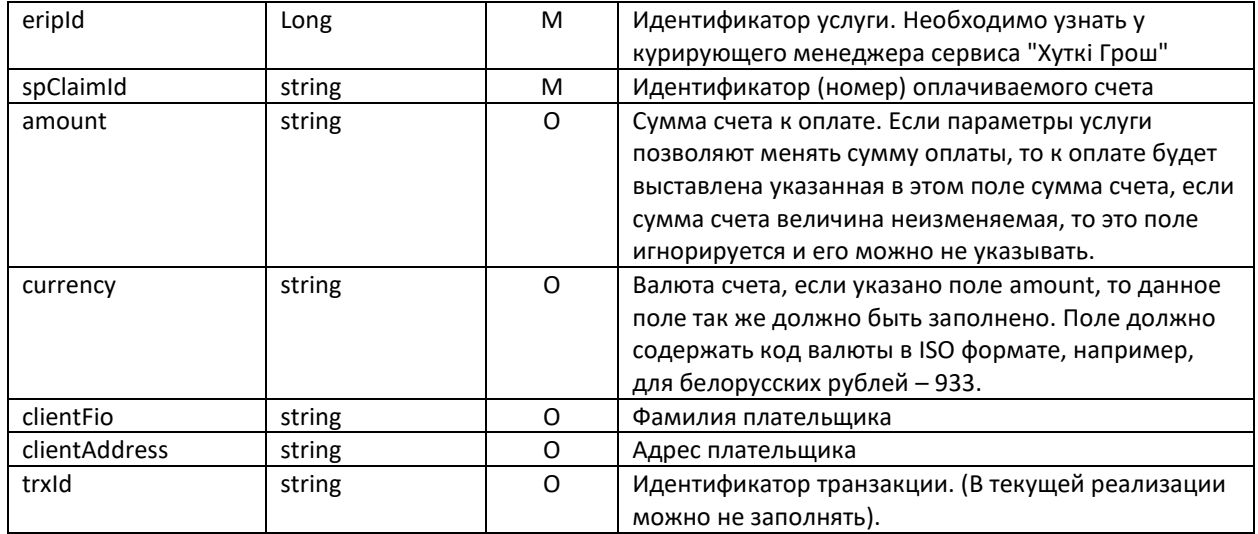

#### WEBPAYPARAM

Параметры оплаты счета карточкой через WebPay

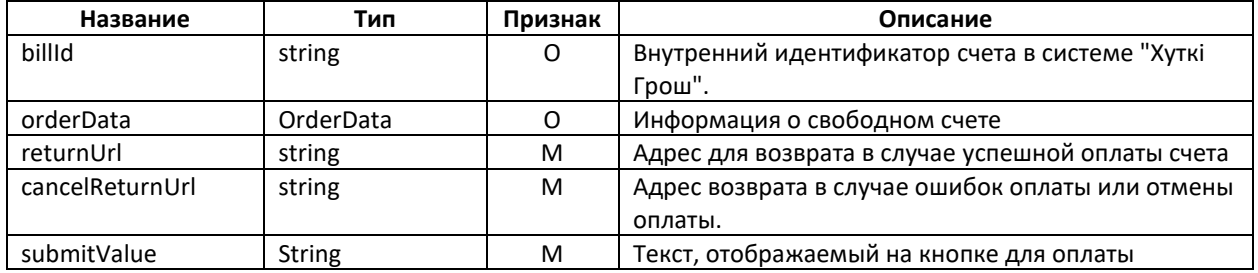

## **WEBPAYFORM**

Подготовленные данные для оплаты через процессинг WebPay

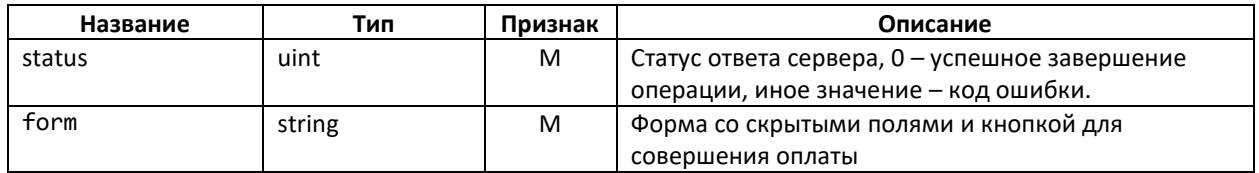

## **BILLQRCODE**

Подготовленные данные получения дг-кода для выставленного счета

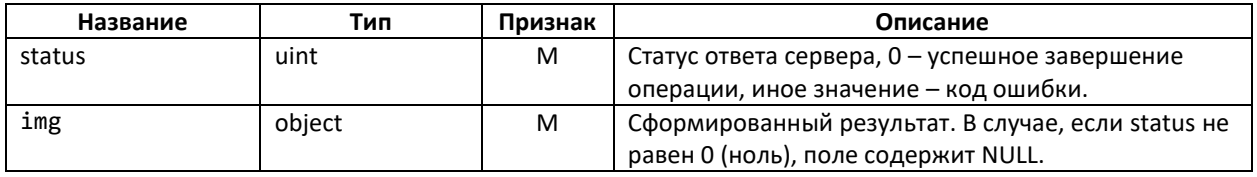

## <span id="page-47-0"></span>ПЕРЕЧИСЛЕНИЯ

## PURCHITEMSTATUS

#### Список статусов счета

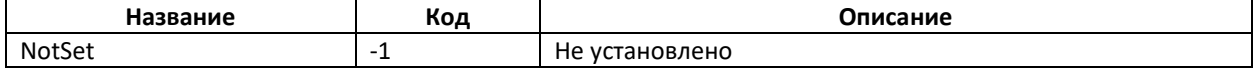

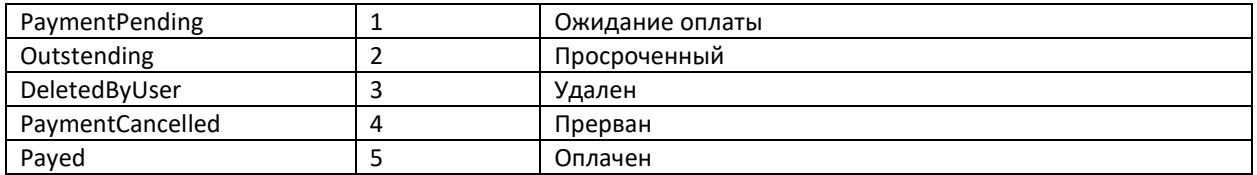

## PURCHITEMSTATUS

Режимы пересчета счетов в валюте в BYN

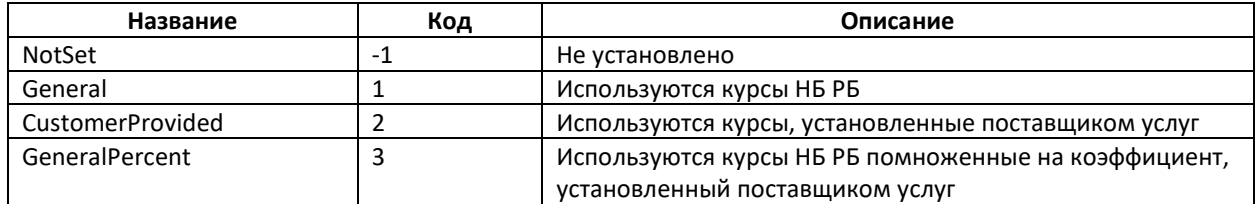

## <span id="page-49-0"></span>Список ошибок

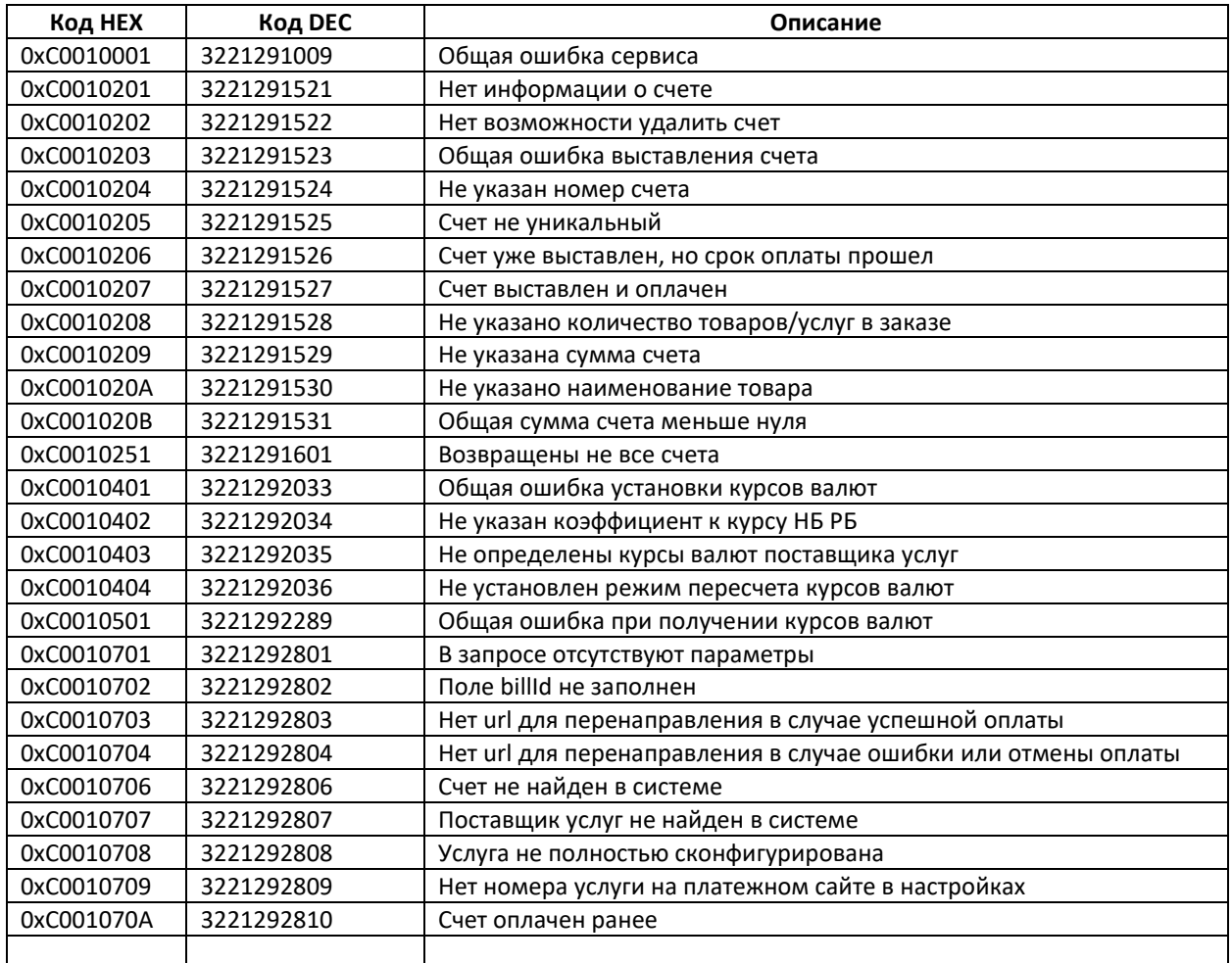